# **SHARP**

# CALCULATRICE SCIENTIFIQUE WriteView

# MODÈLE **EL-W506T**

**FRANÇAIS**

# **MODE D'EMPLOI**

## **INTRODUCTION**

Nous vous remercions de votre achat d'une calculatrice scientifique SHARP modèle EL-W506T.

Après avoir lu ce document, veuillez le conserver afin de pouvoir vous y reporter le moment venu.

Remarques:

- La notation sur la feuille d'exemples de calcul suit la convention anglaise qui utilise un point comme virgule décimale.
- Ce modèle utilise un point comme virgule décimale.

### **Remarques sur l'utilisation**

- Ne transportez pas la calculatrice dans la poche arrière de votre pantalon, sous peine de la casser en vous asseyant. L'afficheur étant en verre, il est particulièrement fragile
- Éloignez la calculatrice des sources de chaleur extrême comme sur le tableau de bord d'une voiture ou près d'un chauffage et évitez de la placer dans des environnements excessivement humides ou poussiéreux.
- Cet appareil n'étant pas étanche, il ne faut pas l'utiliser ou l'entreposer dans des endroits où il risquerait d'être mouillé, par exemple par de l'eau. La pluie, l'eau brumisée, l'humidité, le café, la vapeur, la transpiration, etc. sont à l'origine de dysfonctionnement.
- Nettoyez avec un chiffon doux et sec. N'utilisez pas de solvants, ni de chiffon mouillé.
- Évitez les chocs; manipulez la calculatrice avec soin. Ne jetez jamais les piles dans le feu.
- Gardez les piles hors de portée des enfants.
- Par souci pour votre santé, évitez d'utiliser ce produit pendant des périodes prolongées. Si vous devez utiliser ce produit pendant une période prolongée, pensez à accorder des périodes de repos adéquates à vos yeux, mains, bras et corps (environ 10 à 15 minutes toutes les heures).
- Si vous ressentez de la fatigue ou une douleur en utilisant ce produit, arrêtez de l'utiliser sur-le-champ. Si la gêne persiste, consultez un médecin.
- Ce produit, y compris les accessoires, peut varier suite à une amélioration sans préavis. **AVIS**
- SHARP recommande fortement de garder de façon permanente et séparée une trace écrite de toutes les données importantes, car celles-ci peuvent être perdues ou altérées dans pratiquement tous les produits à mémoire électronique dans certaines circonstances. SHARP n'assumera donc aucune responsabilité pour les données perdues ou bien rendues inutilisables que ce soit à la suite d'une mauvaise utilisation, de réparations, vices, remplacement des piles, utilisation après expiration de la durée de vie spécifiée de la pile ou toute autre cause. • SHARP ne sera pas tenu responsable de tout dommage matériel ou économique imprévu ou consécutif à la mauvaise utilisation et/ou au mauvais fonctionnement de cet appareil et de ses périphériques, à moins qu'une telle responsabilité ne soit reconnue par la loi.
- ♦ Appuyez sur le bouton RESET, avec la pointe d'un stylo à bille ou un objet identique, uniquement dans les cas suivants:
- Lors de la première utilisation
- Après le remplacement de la pile
- Pour effacer la mémoire entièrement
- Lorsqu'une anomalie survient et qu'aucune autre solution ne fonctionne. N'utilisez pas un objet avec une pointe cassable ou affilée. Prenez note qu'une pression sur le bouton RESET effacera toutes les données stockées dans la mémoire. Si un entretien est nécessaire à cette calculatrice, demandez seulement les services d'un fournisseur spécialisé SHARP, un service d'entretien agréé par SHARP ou un centre de réparation SHARP où cela est disponible.

### **Boîtie**

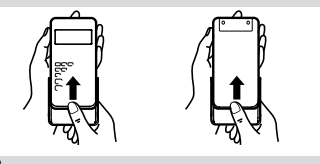

### **AFFICHEUR**

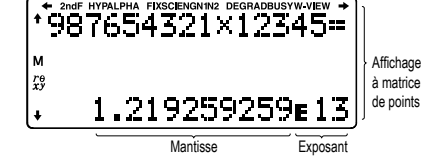

Mantisse Exposant • Pendant le fonctionnement tous les symboles ne sont pas affichés en même temps. • Certains symboles inactifs peuvent apparaître visibles si on regarde la calculatrice d'un angle éloigné.

• Seuls les symboles nécessaires à l'utilisation expliquée sont présentés dans l'affichage et les exemples de calcul de ce mode d'emploi.

- **/ → / ↑ / ↓** : Indique que certains contenus sont masqués dans le sens indiqué.<br> **2ndF** : S'affiche si [aveF] a été pressée, cette indication s'affiche pour vou **2ndF** : S'affiche si @ a été pressée, cette indication s'affiche pour vous indiquer que les fonctions dont le nom est gravé en même couleur sont accessibles.
- **HYP** : Lorsque la touche [hve] a été pressée, cette indication s'affiche pour vous signaler que les fonctions hyperboliques sont accessi-<br>bles. Si vous employez la combinaison (<u>2ndF)@etyp),</u> les indications "**2ndF HYP**" s'affichent pour vous signaler que les fonctions hyperboliques inverses sont accessibles.
- **ALPHA** : S'affiche si (ALPHA), (STO) ou (RCL) ont été pressées et que vous pouvez entrer (rappeler) le contenu de la mémoire et rappeler les
- statistiques.<br>**FIX / SCI / ENG / N1 / N2** : Indique la notation employée pour afficher une valeur<br>et change par le menu SET UP (configuration). **N1** s'affiche à l'écran sous la forme "NORM1" et **N2** "NORM2".
- **DEG / RAD / GRAD** : Indique les unités angulaires
- **BUSY** : Apparaît au cours de l'exécution d'un calcul.<br> **W-VIEW** : Indique que l'éditeur WriteView est sélection
- Indique que l'éditeur WriteView est sélectionné.

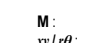

 $\sqrt{2}$ 

**M** : Indique qu'une valeur a été sauvegardée dans la mémoire indépendante.<br>  $xy / r\theta$  : Indique le mode d'expression pour les résultats en mode CPI X *xy* **/** *rθ* : Indique le mode d'expression pour les résultats en mode CPLX.

## **AVANT D'UTILISER CETTE CALCULATRICE**

**Mise sous tension et hors tension** Appuyez sur  $\overline{op}$  pour mettre la calculatrice sous tension. Les données affichées à l'écran à la mise sous tension de la calculatrice apparaissent sur l'afficheur. Appuyez sur (2ndF) OFF) pour éteindre la calculatrice

# **Représentation des touches dans ce mode d'emploi**

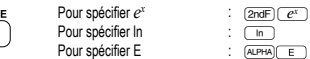

Pour spécifier E<br>• Pour utiliser les fonctions gravées en orange au-dessus des touches, vous devez d'abord appuyer sur la touche (2ndF), avant la touche de fonction. Lorsque vous sélectionnez la mémoire, appuyez d'abord sur (ALPHA). Les nombres des valeurs d'entrée ne sont pas représentés comme les touches, mais comme des nombres

- ordinaires. • Les fonctions gravées en gris à côté des touches sont accessibles pour des modes
- spécifiques. • L'opérateur de multiplication "X" est différencié de la lettre "X" dans ce mode
- d'emploi comme suit
- Pour indiquer l'opérateur de multiplication:  $\overline{\times}$
- Pour indiquer la lettre "X":  $\overline{\text{AIPHA}(\overline{X})}$
- Le merque de care et a calcul, où le symbole **anne apparaît**, les opérations des touches et les résultats du calcul sont indiqués de la même manière que dans l'éditeur Line.

• Dans chaque exemple, appuyez d'abord sur la touche  $@N \text{e}$  pour effacer l'affichage Sauf indication contraire, les exemples de calcul sont réalisés dans l'éditeur<br>WriteView () avec les paramètres d'affichage par défaut  $(2ndF)(M-CLF)(0)$ 

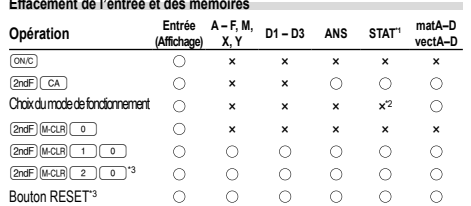

: Efface ×: Garde en mémoire

\*1 Données statistiques (données entrées).

\*2 Effacé lors du changement entre les sous-modes en mode STAT.

\*3 Cette combinaison de touches fonctionne de la même manière que le bouton RESET. **Touche d'effacement de la mémoire**

Appuyez sur (<u>2ndF) (McUB</u>) pour afficher le menu.<br>• Pour réinitialiser les réglages de l'affichage, appuyez sur ⊖ ⊃. Les paramètres sont

- réglés comme suit:
- Unité angulaire: DEG
- Notation d'affichage: NORM1
- Base N: DEC
- Nombre décimal périodique: OFF

## **Choix du mode de fonction**

- Mode NORMAL: [MODE] (par défaut) Pour effectuer des calculs arithmétiques et des calculs utilisant des fonctions scientifiques.
- Mode STAT: [MODE]
- Pour effectuer des calculs statistiques
- Mode TABLE:  $\widehat{MOPE}$
- Pour afficher les modifications des valeurs de fonction dans un format tabulaire.
- Mode COMPLEX: MODE 3
- Pour effectuer des calculs avec des nombres complexes.

Mode EQUATION: MODE

- Pour résoudre des équations.
- Mode MATRIX: MODE 5
- Pour effectuer des calculs de matrices.
- 
- Mode VECTOR: MODE 6
- Pour effectuer des calculs de vecteurs. Mode DISTRIBUTION: MODE 7

### Pour les calculs de distribution.

 $Mode DRILL: [MODE]$   $8$ Pour effectuer des exercices mathématiques et réviser la table de multiplication.

### **Bouton HOME**

Appuyez sur la touche **FOME** pour revenir des autres modes au mode NORMAL Remarque: Les équations et valeurs actuellement entrées disparaissent de la même manière que lors du changement de mode.

### **Menu SET UP**

Appuyez sur  $(2ndF)$  (set up) pour afficher le menu SET UP.

Appuyez sur  $\overline{\text{owc}}$  pour quitter le menu SET UP. Remarque: Appuyez sur <sup>BS</sup> pour revenir au menu parent affiché précédemment.

Choix de l'unité angulaire (degrés, radians et grades)<br>DEG (°):  $\frac{2ndF) (\text{SET UP}(\text{C}) (\text{C})}$  (défaut) (2ndF) (SETUP) 0 (défaut)

- 
- RAD (rad): @"<u>0ndF) (setup (co.) (co.)</u><br>GRAD (g): @"010F) (setup (co.) (22)

### **Choix de la notation et du nombre de décimales** *1* Cinq systèmes de notation sont utilisés pour l'affichage du résultat d'un calcul: Deux réglages pour la virgule flottante (NORM1 et NORM2), virgule décimale fixe (FIX), notation scientifique (SCI) et notation ingénieur (ENG).

- Lorsque vous appuyez sur @ 11 (The lost of HIX) ou @ 10 (Fixe of 12 (The lost of 12 )<br>(ENG), "TAB(0–9)?" s'affiche et le nombre de décimales (TAB) peut être défini pour une valeur comprise entre 0 et 9.
- Lorsque vous appuyez sur  $(2nF)$  (set up) (1) (SCI), SIG(0–9)?" s'affiche et le nombre de chiffres significatifs peut être défini pour une valeur comprise entre 0 et 9. Si vous saisissez 0, l'affichage sera à 10 chiffres.

## **Réglage du système des nombres à virgule flottante en notation scientifique** Cette calculatrice dispose de deux réglages pour l'affichage d'un nombre à virgule décimale: NORM1 (réglage par défaut) et NORM2. Pour chaque réglage d'affichage, un nombre est automatiquement affiché en notation scientifique en dehors de la plage

préétablie:<br>• NORM1 (@@F)[setu¤) ( T = ) ( 3 )): 0.000000001 ≤ *x* ≤ 9,999,999,999 • NORM2  $(\overline{2nd} \overline{3331})$ : 0.01 ≤ *x* ≤ 9,999,999,999

**Choix de l'éditeur** *2* Cette calculatrice permet l'utilisation des deux éditeurs suivants en mode NORMAL:

dans l'éditeur WriteView. **L'éditeur WriteView (W-VIEW)**<br>EXACT(a/b, √, π)

pouvant être affiché.

**Réglage du contraste de l'affichage**

**Méthode d'insertion et de remplacement**

"INSERT (insérer)" (par défaut) à "OVERWRITE (remplacer)".

placé dessous sera remplacé au fur et à mesure de vos saisies.

Line, la partie périodique est indiquée entre parenthèses.

affiché au format décimal périodique. **Réglage de la virgule décimale**

**Fonction d'affichage du nom**

Saisie et modification du nom d'utilisateur:

caractères.

fonctions comme vous les écririez.

→ nombres décimaux

• Calculs trigonométriques

nombres décimaux Remarques:

• L'éditeur WriteView peut être utilisé en mode NORMAL.

• Fractions propres (avec ou sans  $\pi$ )  $\rightarrow$  nombres décimaux

• Opérations arithmétiques et calcul avec mémoire

• Dans les calculs trigonométriques, si vous entrez des valeurs comme celles indiquées dans le tableau à droite.  $\overline{DEG}$ 

les résultats peuvent être indiqués avec  $\sqrt$ • Les fractions impropres ou propres sont converties et affichées en nombres décimaux si le nombre de chiffres utilisés dans leur expression est supérieur à neuf.

(y compris les entiers) est de huit.

**L'éditeur Line Saisie et affichage**

Remarques:

(si possible). **Modification de l'équation**

**L'éditeur WriteView Saisie et affichage**

POINT: (SETUP) G | CO | (par défaut)<br>VIRGULE: (SETUP) G | T

point ou d'une virgule.

Remarques:

### WriteView et Line. Réglez le format d'affichage des résultats de calculs numériques

EXACT(a/b,  $\sqrt{$ ,  $\pi$ )  $\frac{(\overline{2ndF})(\overline{8dT} \cup P) \cdot (\overline{2d}) \cdot (\overline{0})}{(\overline{2ndF})(\overline{8dT} \cup P) \cdot (\overline{2d}) \cdot (\overline{0}) \cdot (\overline{1})}$ (par défaut) APPROX. <u>(2ndF)(setup) (= 2 ) (= 0 ) (= 1 )</u><br>**L'éditeur Line (LINE)** @ <u>2016 (2017 ) { 2 )</u>

Appuyez sur (<u>2ndF) (setue) (\_s\_),</u> puis sur (\_+\_) ou (\_-\_) pour régler le contraste.<br>Appuyez sur (<u>ञ्ष्ण्</u>c) pour sortir.

Lorsque vous utilisez l'éditeur Line, vous pouvez changer la méthode de saisie de

Lorsque vous passez à la méthode de remplacement (en appuyant sur **@mdF)** (SETUP) (11), le curseur triangulaire devient rectangulaire et la fonction ou le nombre

**Réglage de la décimale périodique** *3* En mode NORMAL, les résultats du calcul peuvent être affichés dans un format entraînant une décimale périodique. Décimale périodique désactivée: @"50 (par défaut) Décimale périodique activée: **@ndF** (SETUP) 5

• Dans l'éditeur WriteView, la partie périodique est indiquée par "−". Dans l'éditeur

• Au-delà de 10 chiffres, incluant la partie périodique, le résultat ne peut pas être

• Lors de la saisie, la virgule décimale apparaît sous la forme d'un point.

Vous pouvez afficher la virgule décimale dans le résultat du calcul sous la forme d'un

Vous pouvez enregistrer un nom d'utilisateur dans cette calculatrice. Lorsque vous l'éteignez, le nom d'utilisateur enregistré s'affiche momentanément. Vous pouvez enregistrer jusqu'à 32 caractères, répartis sur deux lignes.

1. Appuyez sur (2ndF) (serue) [ 7 : ). L'écran d'édition apparaît avec un curseur clignotant<br>2. Utilisez ( ▲ ) et ( ▼ ) pour parcourir les caractères disponibles Vous pouvez saisir les caractères suivants (répertoriés dans l'ordre de leur apparition): Lettres (A à Z, majuscule uniquement), chiffres (0 à 9), barre oblique (/), tiret (-), deux-points (:), apostrophe ('), virgule (,), point (.) et espace ( ). 3. Appuyez sur  $\Box$  ou  $\Box$  pour déplacer le curseur à gauche ou à droite. Pour modifier un caractère, utilisez  $\Box$  ou  $\Box$  pour déplacer le curseur sur ce caractère, puis sélectionnez-en un autre à l'aide de  $(\blacksquare)$  ou  $(\blacksquare)$ . 4. Répétez les étapes 2 et 3 ci-dessus pour continuer à saisir des caractères. 5. Appuyez sur 〔 = \_ ) pour enregistrer le nom.<br>Remarque: Appuyez sur 〔  $\overline{2}$ ndrestrer dans l'écran d'édition pour effacer tous les

**SAISIE, AFFICHAGE ET MODIFICATION DE L'ÉQUATION** *4*

• Nombres irrationnels (racines carrés, fractions établies à l'aide de racines carrés) →

Valeur d'entrée multiples de 15 RAD multiples de  $\frac{1}{12}\pi$ GRAD multiples de  $\frac{50}{3}$ 

Dans l'éditeur WriteView, vous pouvez saisir et afficher les fractions ou certaines

**Affichage des résultats du calcul (lorsque EXACT est sélectionné)** Lorsque c'est possible, les résultats du calcul s'afficheront à l'aide de fractions,  $\sqrt$ et  $\pi$ . Lorsque vous appuyez sur **GANGE**, l'affichage change comme suit: • Fractions mixtes (avec ou sans  $\pi$ )  $\rightarrow$  fractions impropres (avec ou sans  $\pi$ )

 $\cdot$  Dans les cas suivants, les résultats du calcul peuvent s'afficher avec  $\sqrt{\cdot}$ 

Dans le cas de fractions mixtes, le nombre maximum de chiffres affichables

Dans l'éditeur Line, vous pouvez saisir et afficher des équations ligne par ligne

• Dans l'éditeur Line, les résultats du calcul s'affichent sous la forme décimale ou de

• Utilisez  $(\overline{m^{00}})$  pour passer le format d'affichage au format fractionnel ou décimal

Juste après avoir obtenu une réponse, appuyer sur  $\Box$  vous ramène à la fin de l'équation tandis qu'appuyer sur  $\rightarrow$  vous ramène au début. Appuyez sur  $\Box$ ,  $\Box$ ,  $\Box$  ou  $\Box$  pour déplacer le curseur. Appuyez sur  $\Box$ ou **@** pour placer le curseur directement au début ou à la fin d'une équation.

Pour effacer un nombre ou une fonction, placez le curseur à sa droite, puis appuyez sur **BS**. Vous pouvez également effacer une fonction ou un nombre sur lequel le curseur est placé en appuyant sur <sup>(2ndF)</sup> (DEL).<br>Remarque: Dans un menu à plusieurs niveaux, vous pouvez appuyer sur (BS) pour

• L'écran peut afficher jusqu'à trois lignes de texte à la fois.

fractions sur une ligne, si cela est possible.

**Touche d'espacement arrière et d'effacement**

revenir au niveau de menu précédent.

 $\cdot$  Si le nombre de chiffres dans le dénominateur d'un résultat fractionnel utilisant  $\pi$  est supérieur à trois, le résultat est converti et affiché en nombre décimal.

• Lorsque "EXACT(a/b,  $\sqrt{ }$ ,  $\pi$ )" est réglé, il s'affiche sous le format de fraction ou sous le format de nombre irrationnel (incluant  $\pi$  et  $\sqrt{\ }$ ) lorsque l'affichage est possible. • Lorsque "APPROX." est réglé, les résultats sont affichés au format décimal ou au format fraction, et pas au format de nombre irrationnel (incluant  $\pi$  et  $\sqrt{\ }$ ). • Appuyez sur pour modifier le format des résultats du calcul sur un format

### **Le menu MATH**

D'autres fonctions peuvent être disponibles sur cette calculatrice outre celles gravées sur le clavier. Vous pouvez accéder à ces fonctions en utilisant le menu MATH. Le menu MATH est différent selon le mode. Appuyez sur MATH pour afficher le menu MATH.

Remarque: ne fonctionne pas lorsque vous saisissez des valeurs ou des<br>éléments dans les modes STAT, MATRIX, LIST ou EQUATION, ou bien dans les fonctions de résolvant ou les calculs de simulation.

### **Fonction de rappel multi-ligne 55**

Cette calculatrice comprend une fonction de rappel des équations et des réponses précédentes en mode NORMAL. Si vous appuyez sur  $\blacksquare$ , l'équation précédente apparaîtra à l'écran. Le nombre de caractères pouvant être enregistrés est limité. Lorsque la mémoire est pleine, les équations sauvegardées sont effacées pour faire de la place, en commençant par la plus ancienne.

• Pour modifier une équation après l'avoir rappelée, appuyez sur  $\blacksquare$  ou  $\blacksquare$ • La mémoire multi-ligne sera effacée en suivant la procédure suivante: Examples many spin de mode, RESET, conversion en base N, conversion (2ndF) CA ), changement de mode, RESET, conversion en base N, conversion des unités angulaires, changement d'éditeur (200F) SETUP 2 0 (2ndF)(sετυθ(\_2 ) (\_o ) (\_1 \_) ou (2ndF)(sετυθ(\_2 ) (\_1 \_)) et effacement de la mémoire<br>((2ndF)(McClP) (\_T ) (\_o \_)).

### **Niveaux de priorité dans le calcul**

Les opérations sont effectuées en tenant compte de la priorité suivante (① Fractions (1r4, etc.) ② ∠, préfixes d'ingénierie ③ Les fonctions pour lesquelles<br>l'argument précède (*x*−1, *x*-̂, n!, etc.) ④ y∗, ×√ ⑤ Multiplication d'une valeur en mémoire (2Y, etc.) ଓ Les fonctions pour lesquelles l'argument suit (sin, cos, etc.)<br>⑦ Multiplication d'une fonction (2sin30, etc.) ⑧ nCr, nPr, GCD, LCM, →cv ⑨ ×, ÷,  $int+ @ +, - @ AND @ OR, XOR, XNOR @ =, M+, M-, \Rightarrow M, \blacktriangleright DEG,$ RAD, GRAD, →*rθ*, →*xy* et autres instructions de fin de calcul • Les calculs entre parenthèses ont la priorité sur tout les autres calculs.

## **CALCULS SCIENTIFIQUES**

**Calculs arithmétiques** *6*

• La parenthèse de fermeture in juste avant in ou (M+) peut être omise. **Calculs avec constantes** *Q* 

• Lors des calculs à constante, le cumulateur devient une constante. Les soustractions et divisions sont effectuées de la même façon. Dans les multiplications, le multiplicande devient une constante.

• Lors des calculs de constantes, celles-ci seront représentées par un K.

• Les calculs de constantes peuvent être effectués dans les modes NORMAL et STAT.

**Conversion en notation ingénieur**<br>Vous pouvez utiliser <u> «काल का स्थानका) pou</u>r convertir le résultat du calcul en notation ingénieur.

• Appuyez sur K pour réduire l'exposant. Appuyez sur K pour augmenter l'exposant. • Les réglages (FSE) dans le menu SET UP ne changent pas.

## **Fonctions scientifiques 9**

• Reportez-vous aux exemples de calcul pour chaque fonction.

• Dans l'éditeur Line, les symboles suivants sont utilisés:

- : pour indiquer la puissance d'une expression (™, @e, @¡) •  $\blacksquare$ : pour séparer les nombres entiers, les numérateurs et les dénominateurs
- $(\overline{ab}, \overline{(2ndF)}\overline{a^{b}c})$ • Lorsque vous utilisez la combinaison  $\overline{2ndF}\sqrt{\log_a x}$  ou  $\overline{2ndF}\sqrt{\cos a}$  dans l'éditeur Line.
- les valeurs sont entrées comme suit: • logn (*base*, *valeur*)
- 
- abs *valeur*

## **Fonctions Intégrales/Différentielles** *10*

Les calculs intégraux et différentiels peuvent être effectués en mode NORMAL. Remarque: Comme les calculs intégraux et différentiels se basent sur les équations

suivantes, des résultats incorrects peuvent survenir dans certains cas, assez rares, lors de calculs spéciaux contenant des points de discontinuité.

Calcul intégral (règle de Simpson):

 $S = \frac{1}{2} h \{f(a) + 4\{f(a+h) + f(a+3h) + \dots + f(a+(N-1)h)\}\}\Big| h = \frac{b-a}{N}$  $+2{f(a+2h)+f(a+4h)+\cdots+f(a+(N-2)h)}+f(b)$   $\big|_{N=2n}$ 

Calcul différentiel:  $f'(x) = \frac{f(x + \frac{dx}{2}) - f(x - \frac{dx}{2})}{h(x)}$ 

**Effectuer des calculs intégraux**

1. Appuyez sur  $\sqrt{\frac{A P H A}{d x}}$ 

2. Spécifiez les paramètres suivants: plage d'intégrale (valeur initiale (*a*), valeur finale (*b*)), fonction avec variable *x*, et nombre de sous-intervalles (*n*).

Il n'est pas nécessaire d'indiquer le nombre de sousintervalles. Si le nombre de sous-intervalles n'est pas indiqué, la valeur par défaut de *n* = 100 sera utilisée.

*fonction[*, *sous-intervalles]dx* (*fonction*, *a*, *b[*, *sous-intervalles]*)

 $a \le x \le b$ 

3. Appuyez sur  $\boxed{=}$ .

Remarques:

• Les paramètres sont saisis de la manière suivante:

Éditeur WriteView:<br>  $\int_{a}^{b}$  fonction[, sous-intervalles]dx • Les calculs intégraux prennent plus de temps. Ce temps dépend de l'intégrande et des sous-intervalles d'intégration.

Pendant le calcul, le symbole BUSY sera affiché. Pour arrête le calcul, pressez (ON/C). Notez qu'il y aura d'autant plus

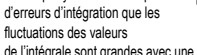

de l'intégrale sont grandes avec une modification légère de la plage d'intégration et pour une fonction périodique, etc., lorsque des valeurs positive et négative de l'intégrale existent selon l'intervalle d'intégration.

En ce qui concerne le premier exemple, divisez les intervalles d'intégration en intervalles aussi petits que possibles. Pour l'exemple suivant, séparez valeurs positives et négatives. Si vous suivez ces conseils, vous obtiendrez des résultats de plus grande précision et cela réduira aussi votre temps de calcul.

### **Effectuer des calculs différentiels**

1. Appuyez sur (ALPHA) (did.x)

- 2. Spécifiez les paramètres suivants: fonction avec variable *x*, valeur de *x*, et intervalle en minute(*dx*).
- Il n'est pas nécessaire d'indiquer le nombre d'intervalles en minute. Si le nombre d'intervalles en minute n'est pas indiqué, il sera automatiquement réglé sur 10<sup>-</sup> (avec *x* = 0), ou | *x* | × 10−5 (avec *x* ≠ 0).

 $\overline{3}$ . Appuyez sur  $\overline{1}$ 

- Remarque: Les paramètres sont saisis de la manière suivante: Éditeur WriteView:
	- *d*(*fonction*) *dx x* = *valeur de x[*, *intervalle en minute]*
		- Éditeur Line:
		- *d*/*dx* (*fonction*, *valeur de x[*, *intervalle en minute]*

**Calculs en chaîne** *15* Le résultat du calcul précédent peut être utilisé dans le calcul qui suit. Toutefois, il ne peut pas être rappelé après la saisie d'instructions multiples ou si le résultat est en

**Calculs avec fractions 166** Les opérations arithmétiques et les calculs avec mémoire peuvent être effectués à l'aide de fractions. En mode NORMAL, la conversion entre un nombre décimal et une

• Les fractions impropres ou propres sont converties et affichées en nombres décimaux si le nombre de chiffres utilisés dans leur expression est supérieur à neuf. Dans le cas de fractions mixtes, le nombre maximum de chiffres affichables (y

**Calculs avec des nombres binaires, pentaux, octaux, décimaux et hexadécimaux (Base N)** *17* Les conversions peuvent être effectuées entre des nombres en base N en mode NORMAL. Les quatre opérations arithmétiques de base, des calculs avec parenthèses et des calculs avec mémoire peuvent aussi être effectués, ainsi que les opérations logiques AND, OR, NOT, NEG, XOR et XNOR sur des nombres binaires, pentaux,

 $\overline{(\overline{C_1}, \overline{C_2}, \overline{C_3}, \overline{C_4}, \overline{C_5})}$ ,  $\overline{(\overline{C_1}, \overline{C_2}, \overline{C_3}, \overline{C_4}, \overline{C_5})}$ 

et des calculs avec mémoires dans le système sexagésimal. La notation hexadécimale est la suivante:

est affiché sous la forme de son complément.

**Changements de coordonnées** *19* • Avant d'effectuer un calcul, sélectionnez l'unité angulaire.

décimaux même dans l'éditeur WriteView.

Coordonnées cartésiennes

Pour rappeler une constante, appuyez sur **ALIPH** 

pour sauter à la première ou à la dernière page.

STAT, COMPLEX, MATRIX, LIST a EQUATION.

Vitesse de la lumière dans le vide Constante de gravitation newtonienne

Accélération standard de la gravité Masse de l'électron Masse du proton Masse du neutron Masse du Muon

masse au mas...<br>Relation unité-kilogramme de mass

atomique Charge élémentaire Constante de Planck Constante de Boltzmann Constante magnétique Constante électrique Rayon classique de l'électron Constante de structure fine Rayon de Bohr Constante de Rydberg Quantum de flux magnétique Magnéton de Bohr Moment magnétique de l'électron Magnéton nucléaire Moment magnétique du proton Moment magnétique du neutron Moment magnétique du muon Longueur d'onde de Compton Longueur d'onde de Compton

27 Constante de Stefan Boltzmann

du proton

**Conversion des unités**

constantes physiques.

page contenant le numéro commençant par ce chiffre.

• Pour convertir une valeur sexagésimale en fraction, commencez par la convertir en

Remarque: Les nombres hexadécimaux A – F sont introduits en appuyant sur  $\mathbb{R}^n$ .

Dans les systèmes binaire, pental, octal et hexadécimal, il n'est pas possible d'utiliser un nombre ayant une partie décimale. Lors de la conversion d'un nombre du système décimal présentant une partie décimale en un nombre binaire, pental, octal ou hexadé-cimal, la partie décimale est ignorée. Pareillement, si le résultat d'un calcul en binaire, pental, octal ou hexadécimal comporte une partie décimale, cette partie décimale est ignorée. Dans les systèmes binaire, pental, octal et hexadécimal, un nombre négatif

**Calculs horaires, décimaux et sexagésimaux** *18* La conversion entre nombres décimaux et sexagésimaux peut être effectuée, ainsi que, tout en utilisant des nombres sexagésimaux, la conversion vers la notation en minutes et secondes. Elle peut également effectuer les quatre opérations arithmétiques

degré des la minute des secondent de la minute

12°34'56.78"

• Les résultats des conversions de coordonnées s'affichent sous la forme de nombres

 $\leftrightarrow$ 

 $P(x, y)$ 

 $\cdot$  x

**Constantes physiques et conversions métriques** *20* **Calculs faisant appel à des constantes physiques**<br>Pour rappeler une constante, appuyez sur (APHA) (CNST), puis sélectionnez une constant

te physique dans la liste. (Chaque élément est indiqué par un numéro à deux chiffres.) • Pour faire défiler la liste des constantes en haut ou en bas, appuyez sur  $\blacktriangle$  $(\blacksquare)$  ou  $\blacksquare$   $(\blacksquare)$ . Appuyez sur  $\overline{2n\mathbb{E}(\blacksquare)}$   $(\blacksquare)$  ou  $\overline{2n\mathbb{E}(\blacksquare)}$   $(\blacksquare)$ 

• Saisissez le premier chiffre du numéro à deux chiffres de l'élément pour sauter à la

Remarque: Les constantes physiques et les conversions métriques, reposent sur les valeurs recommandées par la Commission des Données Scientifiques et Techniques (CODATA 2014) ou l'édition 2008 du "Guide for the Use of the International System of Units (SI)" publiée par NIST (National Institute of Standards and Technology) soit celles des prescriptions ISO.

39 Unité astronomique 40 Parsec 41 م ا  $|43$ مە ا 45 46 47 48 49 ۱ ء ا 51 52

neutron

Entrez une valeur à convertir, puis appuyez sur (ALPHA) CONV), et sélectionnez une

• La liste des conversions métriques s'utilise de la même façon que la liste des

conversion métrique en saisissant son numéro à 2 chiffres.

Masse molaire du carbone 12 Constante de Planck sur 2 pi Énergie de Hartree Quantum de conductance Inverse constante de structure fine Rapport de masse proton-électron Constante de masse molaire Longueur d'onde de Compton du

Première constante de radiation Seconde constante de radiation Impédance caractéristique du vide Atmosphère standard

de la masse Quantum de circulation Rapport gyromagnétique du proton Constante de Josephson Électronvolt Température Celsius

Volume molaire du gaz idéal (273,15 K, 101,325 kPa) Constante du gaz de masse molaire Constante de Faraday Constante de Von Klitzing Charge de l'électron vers quotient

**No. Constante No. Constante**<br>
01 Vitesse de la lumière dans le vide 28 Constante d'Avogadro<br>
02 | Constante de gravitation 29 | Volume molaire du gaz id

• Lorsque vous saisissez le deuxième chiffre, la constante s'affiche automatiquement en fonction des réglages de l'affichage et de la position de la décimale. • Les constantes physiques peuvent être rappelées en modes NORMAL (sauf base N),

Coordonnées polaires

 $\mathcal{A}_{\theta}$ 

 $P(r, \theta)$ 

format Matrice/Liste.

Remarques:

fraction peut être effectuée en appuyant sur **CROO** 

compris les entiers) est de huit.

appuyant sur  $(2ndF)(\rightarrow DEG)$ 

octaux et hexadécimaux

**Fonction Σ 111** La fonction Σ ramène la somme cumulée d'une expression donnée d'une valeur initiale à une valeur finale en mode NORMAL.

### **Effectuer des calculs Σ**

- 1. Appuyez sur  $\sqrt{\frac{A P H A}{\Sigma}}$
- 2. Spécifiez les paramètres suivants: valeur initiale, valeur finale, fonction avec variable *x*, et incrément (*n*).
- Il n'est pas nécessaire d'indiquer l'incrément. Si l'incrément n'est pas indiqué, la valeur par défaut de *n* = 1 sera utilisée.
- 3. Appuyez sur  $\sqrt{2}$
- Remarque: Les paramètres sont saisis de la manière suivante:
	- Éditeur WriteView:
	- *valeur finale* Σ(*fonction[*, *incrément]*) *x* = valeur initiale Éditeur Line:
		- Σ(*fonction*, *valeur initiale*, *valeur finale[*, *incrément]*)

## **Fonction Π** *12* La fonction Π ramène le produit de l'expression donnée d'une valeur initiale à une valeur finale en mode NORMAL.

**Effectuer des calculs Π**

### 1. Appuyez sur  $A P H A \nightharpoonup \Pi$

- 2. Spécifiez les paramètres suivants: valeur initiale, valeur finale, fonction avec variable *x*, et incrément (*n*).
- Il n'est pas nécessaire d'indiquer l'incrément. Si l'incrément n'est pas indiqué, la valeur par défaut de *n* = 1 sera utilisée.
- 3. Appuyez sur  $\equiv$
- Remarque: Les paramètres sont saisis de la manière suivante:
	- Éditeur WriteView:
	- *valeur finale* Π(*fonction[*, *incrément]*) *x* = valeur initiale
	- Éditeur Line:
	- Π(*fonction*, *valeur initiale*, *valeur finale[*, *incrément]*)

## **Fonction aléatoire**

La fonction aléatoire comprend quatre réglages. (Cette fonction ne peut pas être sélectionnée en même temps que la fonction base N.) Pour générer davantage de nombres aléatoires à la suite, appuyez sur **ENTER**). Appuyez sur **ONC** pour quitter

## **Nombres aléatoires**

Un nombre pseudo-aléatoire à trois chiffres significatifs compris entre 0 et 0,999 peut<br>être créé en employant la combinaison ۞ ۞ Remarque: Dans l'éditeur WriteView, le résultat est une fraction ou 0.

### **Dé aléatoire**

Pour simuler un lancer de dé, un nombre entier aléatoire compris entre 1 et 6 peut être généré en appuyant sur **[2ndF]** [RANGON] [1] [ENTER].

## **Pile ou face aléatoire**

Pour simuler un lancer de pièce, 0 (face) ou 1 (pile) peut être généré de façon aléatoire en appuyant sur **@ndF** (ANDO) 02 . (Production en appuyant sur **@ndF**) (ANDO) 2 . (ENTER).

**Nombre entier aléatoire** Vous pouvez spécifier une plage pour le nombre entier aléatoire avec "R.int"uniquement.

R.Int(*valeur minimale*, *valeur maximale*)

Par exemple, si vous entrez  $\overline{2ndF}$  (www. 3) 1 (www. 99 ) [ENTER, un nombre entier aléatoire compris entre 1 et 99 est généré.

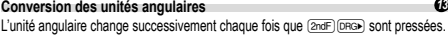

## **Calculs avec mémoires** *14* Les calculs avec mémoire peuvent être effectués en modes NORMAL et STAT.

**Mémoires temporaires (A – F, X et Y)**

Appuyez sur (<u>sтo</u>) et une touche de variable pour mettre une valeur en mémoire.<br>Appuyez sur (<u>¤cu</u>) et une touche de variable pour rappeler la valeur de la mémoire. Pour placer une variable dans une équation, appuyez sur ALPHA, suivi d'une touche de variable.

### **Mémoire indépendante (M)** En plus de toutes les caractéristiques des mémoires temporaires, vous pouvez ajouter

ou soustraire une valeur sauvegardée auparavant dans la mémoire. Appuyez sur  $\frac{1}{\text{CMC}}$  sto  $\frac{1}{\text{CMC}}$  pour effacer la mémoire indépendante (M).

## **Mémoire de la dernière réponse (ANS)**

**Mémoires définissables (D1 – D3)**

bles  $(D1 - D3)$ .

précédent.

mode NORMAL. **Liste de mémoires**

Mémoires applicables: A, B, C, D, E, F, X, Y, M. • En mode COMPLEX, seule la mémoire M est affichée.

Le résultat du calcul obtenu après avoir appuyé sur  $\equiv$  ou toute autre valeur de fin de calcul est automatiquement sauvegardé dans la mémoire de la dernière réponse.

- Remarques: Les résultats des calculs obtenus à partir des fonctions indiquées ci-dessous sont automatiquement sauvegardés dans les mémoires X ou Y en remplacement des
- valeurs existantes. • →*rθ*, →*xy*: mémoire X (*r* ou *x*), mémoire Y (*θ* ou *y*)
- 
- Deux valeurs x´ obtenues à partir d'un calcul de régression quadratique en mode STAT: mémoire X (1:), mémoire Y (2:) • Utiliser (RCL) ou APHA rappellera la valeur mise en mémoire jusqu'à 14 chiffres. • Les mémoires A – F, X et Y ne peuvent pas être utilisées en mode COMPLEX.

Vous pouvez sauvegarder les fonctions ou opérations dans les mémoires définissa-

• Pour sauvegarder une fonction ou une opération, appuyez sur (stro), puis sur une<br>des touches de mémoire définissable ( $\overline{\text{CDI}}$ ),  $\overline{\text{D2}}$  ou  $\overline{\text{D3}}$ ), suivi de l'opération que vous souhaitez sauvegarder. Les opérations liées au menu, comme  $\overline{(\overline{2ndF})(\overline{\text{SETU}})}$ , ne peuvent pas être mises en mémoire. Appuyez sur  $\overline{(\overline{\text{owc}})}$  pour revenir à l'affichage

• Pour rappeler une fonction ou opération mise en mémoire, appuyez sur la touche de mémoire correspondante. Le rappel d'une fonction mise en mémoire n'aura aucun

Appuyez sur **ADPHA** RECORD pour afficher une liste des valeurs sauvegardées dans la mémoire. Les valeurs sont indiquées dans une plage de 9 caractères.

effet si la fonction rappelée n'est pas utilisable dans le contexte actuel. • Toute fonction ou opération sauvegardée dans une mémoire définissable est remplacée lorsque vous en sauvegardez une nouvelle dans cette mémoire. • Vous ne pouvez pas sauvegarder des fonctions ou des opérations dans les mémoires définissables lorsque vous saisissez des valeurs ou des éléments en

<sup>•</sup> Les conversions d'unité peuvent être effectuées en modes NORMAL (sauf base N), STAT, MATRIX, LIST a EQUATION.

| No.             |                | Remarques          | No. |                        | Remarques                           |
|-----------------|----------------|--------------------|-----|------------------------|-------------------------------------|
| 01              | in.            | : pouce            | 23  |                        | fl oz (US) : once liquide américain |
| $\overline{02}$ | cm             | : centimètre       | 24  | mL                     | : millilitre                        |
| 03              | ft             | : pied             | 25  |                        | fl oz (UK) : once liquide impériale |
| 04              | m              | : mètre            | 26  | mL                     | : millilitre                        |
| 05              | yd             | : yard             | 27  | J.                     | : Joule                             |
| 06              | m              | : mètre            | 28  | cal                    | : calorie                           |
| 07              | mile           | : mille            | 29  | J.                     | : Joule                             |
| 08              | km             | : kilomètre        | 30  | cal <sub>15</sub>      | : Calorie (15n°C)                   |
| 09              | n mile         | : mille nautique   | 31  | J.                     | : Joule                             |
| 10              | m              | : mètre            | 32  | calıt                  | : Calorie I. T.                     |
| 11              | acre           | : acre             | 33  | hp                     | : cheval vapeur                     |
| 12              | m <sup>2</sup> | : mètre carré      | 34  | W                      | : Watt                              |
| 13              | 0Z             | : once             | 35  | ps                     | : cheval vapeur français            |
| 14              | g              | : gramme           | 36  | W                      | : Watt                              |
| 15              | lb             | : livre            | 37  | (kgf/cm <sup>2</sup> ) |                                     |
| 16              | kg             | : kilogramme       | 38  | Pa                     | : Pascal                            |
| 17              | °F             | : degré Fahrenheit | 39  | atm                    | : atmosphère                        |
| 18              | °C             | : degré Celsius    | 40  | Pa                     | : Pascal                            |
| 19              | gal (US)       | : gallon américain | 41  | $(1$ mmHg = 1 Torr)    |                                     |
| 20              | L              | : litre            | 42  | Pa                     | : Pascal                            |
| 21              | gal (UK)       | : gallon impérial  | 43  | (kgf·m)                |                                     |
| 22              |                | : litre            | 44  | $N \cdot m$            | : Newtonmetr                        |

### **Calculs utilisant des préfixes d'ingénierie** *21* Les calculs peuvent être effectués en mode normal (à l'exception de la base N) en utilisant les 9 types de préfixes suivants.

**Préfixe Opération Unité Préfixe Opération Unité** k (kilo) |<u>ωατh⊝τ⊃</u> (σ⊃)| 10<sup>3</sup> |μ (micro)|<u>ωατh⊝τ⊃</u> (σ−)| 10<sup>–6</sup>  $M$  (Méga)  $\overline{M \cdot M}$   $\overline{M \cdot M}$   $\overline{M$ G (Giga) | <u>[MATH ( ⊤ ) ( 2 )</u> | 10º | p (pico) | <u>[MATH ( ⊤ ) ( 7 )</u> | 10<sup>–12</sup>  $\frac{(\text{Giga})}{(\text{Iéra})}$   $\frac{(\text{MATH})}{(\text{MATH})}$   $\frac{(\text{T-1})}{(\text{S-1})}$  10<sup>12</sup> f  $(\text{femto})$   $\frac{(\text{MATH})}{(\text{MATH})}$   $\frac{(\text{T-1})}{(\text{S-1})}$  10<sup>-12</sup> m  $(mili)$ 

## **Fonction de modification** *22*

Les résultats des calculs décimaux sont obtenus en interne en notation scientifique<br>avec une mantisse pouvant aller jusqu'à 14 chiffres. Cependant, comme les résulta avec pouvant aller jusqu'à 14 chiffres. Cependant, comme les résultats du calcul sont affichés selon la forme indiquée sur l'écran et le nombre de décimales indiquées, le résultat du calcul interne peut être différent de celui affiché. En utilisant la fonction de modification ( $\overline{2n dF}$ ) , la valeur interne est convertie pour représente la valeur affichée, de façon à ce que celle-ci puisse être utilisée sans changement dans les opérations qui suivent.

• Lorsque vous utilisez l'éditeur WriteView, si le résultat du calcul est affiché avec des fractions ou des nombres irrationnels, appuyez sur pour le convertir d'abord à une forme décimale.

• La fonction de modification peut être utilisée en modes NORMAL, STAT, MATRIX ou VECTOR.

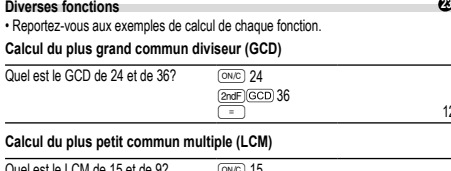

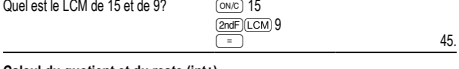

## **Calcul du quotient et du reste (int÷)**

• "Q" indique "Quotient" et "R" "Reste".

• Un appui sur **Cade (int+)** ne peut pas être suivi par un appui sur une touche pour une autre opération telle que (+, –, ×, ÷), sinon une erreur se produit. • Le quotient et le reste sont indiqués au format "NORM1". Si tous les chiffres ne

peuvent pas être affichés au format "NORM1", une division normale est effectuée.

## **ipart**

Renvoie uniquement une partie d'un nombre décimal entier. **fpart**

Renvoie uniquement une partie d'une fraction décimale.

**int**

Renvoie la valeur entière la plus élevée qui ne dépasse pas la valeur spécifiée.

**(%)** Lorsqu'elle est saisie immédiatement après la saisie d'une valeur, la valeur est considérée comme un pourcentage.

Remarque: Pour effectuer un calcul avec (some les exemples de calcul (nr.<br>9). Vous pouvez utiliser ( ) pour effectuer des frais supplémentai res, des remises et d'autres calculs.

## **Factorisation en nombres premiers** *24*

En mode NORMAL, le résultat du calcul peut être affiché sous la forme d'un produit de nombres premiers.

• Un nombre entier positif supérieur à 2 et contenant moins de 10 chiffres peut être factorisé en nombres premiers.

- Un nombre ne pouvant pas être factorisé en nombre premier avec 3 chiffres ou
- moins est indiqué entre parenthèses. • Le résultat du calcul de la factorisation en nombres premiers est indiqué en fonction
- du réglage de l'éditeur (W-VIEW ou LINE).

• Le résultat du calcul de factorisation en nombres premiers peut aller au-delà des bords de l'écran. Vous pouvez voir ces parties en appuyant sur  $\Box$  ou  $\Box$ 

Pour atteindre l'extrémité gauche ou droite, appuyez sur  $\overline{(2ndF)}$  ou  $\overline{(2ndF)}$ **Calcul de simulation (ALGB)** *25*

Vous devez trouver consécutivement une valeur, en utilisant la même formule, par exemple, lorsque vous devez représenter la courbe de l'équation  $2x^2 + 1$ , ou bien trouver une variable qui résolve l'équation 2*x* + 2*y* = 14. Une fois l'équation entrée en mémoire, tout ce que vous avez à faire, c'est de spécifier la valeur de la variable dans la formule. Variables utilisables: A – F, M, X a Y

• Les calculs de simulation ne peuvent être effectués qu'en mode NORMAL.

• Les instructions de fin de calcul différentes de  $\equiv$  ne peuvent pas être employées. **Mode opératoire**

## 1. Employez la combinaison MODE

- 2. Entrez une formule ayant au moins une variable.
- 3. Appuyez sur la touche **2ndF** ALGBL
- 

4. L'écran d'entrée des variables apparaîtra. Entrez la valeur de la variable clignotante, puis appuyez sur **ENTER** pour confirmer. Le résultat du calcul s'affichera après avoir entré toutes les variables utilisées.

• Après avoir achevé le calcul, appuyez sur la touche  $\overline{2ndF}$  (ALGB) pour réaliser d'autres calculs en utilisant la même formule.

## **Fonction de résolvant**

- La fonction de résolvant trouve la valeur pour *x* qui réduit l'expression saisie à zéro. • Cette fonction utilise la méthode de Newton pour obtenir une approximation. Selon
- la fonction (ex, périodique) ou la valeur de "Start" (départ), une erreur peut avoir lieu (ERROR 02) suite à l'absence de convergence vers la solution pour l'équation.
- La valeur obtenue par cette fonction peut comprendre une marge d'erreur. • Changez la valeur de "Start"(départ) (ex, à une valeur négative) ou la valeur *dx* (ex, à une valeur inférieure) si:
- aucune solution ne peut être trouvée (ERROR 02).
- plus de deux solutions semblent possibles (ex, une équation cubique).
- pour améliorer la précision arithmétique.
- Le résultat du calcul est automatiquement sauvegardé dans la mémoire X. • Appuyez sur  $\overline{_{\text{OWC}}}$  pour quitter la fonction de résolvant. Effectuer la fonction de résolvant.

## **Effectuer la fonction de résolvant**

# 1. Appuyez sur  $\boxed{\text{MoDE}}$

- 2. Saisissez une expression avec une variable *x*.
- 3. Appuyez sur **2ndF** (SOLVER).
- 4. Saisissez la valeur de "Start" (départ) et appuyez sur *ENTER*
- La valeur par défaut est "0".
- 5. Saisissez la valeur *dx* (intervalle par minute).
- 6. Appuyez sur ENTER

## **CALCULS STATISTIQUES** *27 28*

## Les calculs statistiques peuvent être effectués en mode STAT. Il y a huit sous-modes dans le mode STAT. Appuyez sur MODE 1, puis appuyez sur

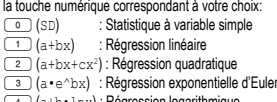

- 4 (a+b•lnx) : Régression logarithmique  $\overline{\text{[s]}_{\text{[a-x^b]}}}\left(\text{[a-x^b]}\right)$  : Régression de puissance
- $\overline{\text{6}}$   $\overline{\text{6}}$   $\overline{\text{6}}$  + b/x) : Régression inverse

: Régression exponentielle générale

L'écran de saisie des données statistiques apparaît.

### Lorsque vous avez saisi des données statistiques sur l'écran de saisie, appuyez sur DATA OU ONC et fermez le tableau de saisie. Ensuite, vous pouvez vérifier les valeurs statistiques du menu STAT (KEPHA) (STAT) et spécifier des variables statistiques.

**Entrée des données et correction**

**Entrée des données**

12.

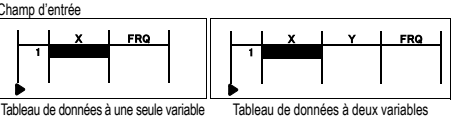

• Lorsque vous avez entré les données, appuyez sur **ENTER**. La saisie est finalisée et le curseur passe à la ligne suivante. Si les données n'ont pas été saisies sous la forme de *x* ou de *y*, 0 est entré, 1 est entré dans FRQ (fréquence) et le curseur passe à la ligne suivante.

• Vous pouvez utiliser  $\overline{(\omega_0)}$  pour saisir X et FRQ (ou X, Y et FRQ) en même temps. • Dans le tableau de saisie, jusqu'à 6 chiffres sont affichés pour chaque valeur, notamment le signe et la virgule décimale. Toutes les valeurs qui dépassent 6 chiffres sont affichées en notation exponentielle.

• Jusqu'à 100 éléments de données peuvent être saisis. Avec des données à une seule variable, un élément de données avec une fréquence assignée de un est compté comme un élément de données, alors qu'un élément avec une fréquence assignée de 2 ou plus est sauvegardé comme un ensemble de deux éléments de données. Avec des données à deux variables, un ensemble d'éléments de données avec une fréquence assignée de un est compté comme deux éléments de données,

alors qu'un ensemble d'éléments avec une fréquence assignée de 2 ou plus est sauvegardé comme un ensemble de trois éléments de donné • Pour exécuter un calcul statistique, appuyez sur  $\overline{p_{ATA}}$  ou  $\overline{p_{AVC}}$  et fermez le tableau

de saisie.

## **Correction des données**

Utilisez  $\left(\begin{array}{c} \bullet \\ \bullet \end{array}\right)$ ,  $\left(\begin{array}{c} \bullet \\ \bullet \end{array}\right)$  ou  $\left(\begin{array}{c} \bullet \\ \bullet \end{array}\right)$  pour déplacer le curseur et sélectionner les données souhaitées. Appuyez sur  $\overline{2ndF}$   $\overline{)}$  ou  $\overline{2ndF}$   $\overline{C}$  pour déplacer le curseur au début ou à la fin des données. Correction des données

Déplacez le curseur sur les données que vous voulez corriger, entrez la valeur numérique et appuyez sur **ENTER** 

# Insertion de données

Pour insérer une ligne devant le curseur, appuyez sur **ALPHA** (INS-D). Les valeurs initiales saisies dans les données insérées sont 0 dans *x* et *y*, et 1 dans FRQ.

Suppression de données pprocesen as asimoce<br>our supprimer toute la ligne sur laquelle le curseur est positionné, appuyez sur  $[2ndF]$  $[DF]$ 

### Remarques

• En mode STAT, toutes les données statistiques sont effacées si le sous-mode est modifié ou si vous appuyez sur  $\sqrt{2ndF}$ 

• En mode STAT, appuyez sur **DATA** pour afficher le tableau de saisie.

### **Calculs et variables statistiques**

Les statistiques suivantes peuvent être obtenues pour chaque calcul statistique (reportez-vous au tableau ci-dessous): **Calcul statistique à variable simple**

Statistiques de  $\overline{0}$  et  $\overline{3}$ .

### **Calcul de régression linéaire**

Statistiques de  $\overline{0}$ ,  $\overline{2}$  et  $\overline{4}$ . Ainsi que l'estimation d'*y* pour *x* donné (estimation d'*y'*) et l'estimation de *x* pour *y* donné (estimation de *x´*).

### **Calcul de régression quadratique**

Statistiques de  $\overline{0}$ ,  $\overline{2}$  et  $\overline{4}$  et coefficients *a*, *b*, *c* dans la formule de régression quadratique (*y* = *a* + *bx* + *cx*<sup>2</sup> ). (Pour les calculs de régression quadratique, aucun coefficient de corrélation (*r*) ne peut être obtenu.) Lorsqu'il existe deux valeurs d'*x´*, chaque valeur s'affiche avec "1:" ou "2:" et est sauvegardée séparément dans les mémoires X et Y.

Vous pouvez également spécifier la première valeur (*x*1*´*) et la deuxième valeur (*x*2*´*) séparément.

### **Calculs de régression exponentielle d'Euler, régression logarithmique, régression de puissance, régression inverse et régression exponentielle générale**

Statistique de  $\mathbb{O}$ , 2 et  $\Phi$ . Ainsi que l'estimation d'y pour *x* donné et l'estimation de *x* pour *y* donné. (Comme la calculatrice convertit chaque formule en une formule de régression linéaire avant que le calcul proprement dit ait lieu, elle obtient toutes

les statistiques, sauf les coefficients *a* et *b*, des données converties plutôt que des données entrées.)

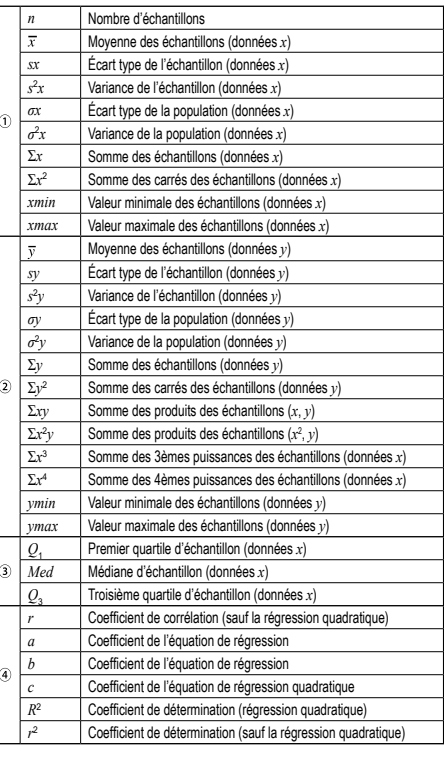

### **Menu STAT**

**Remarques** 

variable.

supérieur à 1 × 10<sup>100</sup>, • le dénominateur est nul,

Remarques:

une surface.

 $t = \frac{x-}{\sigma}$ 

Pour on<br>TABLE **Réglage d'un tableau**

**Remarques** 

Après la fermeture le tableau de saisie, vous pouvez voir les valeurs statistiques, voir les valeurs du coefficient de régression et spécifier des variables statistiques à partir du menu STAT (ALPHA) (STAT)).

• La liste de valeurs du coefficient de régression et la spécification des variables du coefficient de régression n'apparaissent pas dans le calcul statistique à une seule

**Formules statistiques 29** Lors de l'emploi des formules de calculs statistiques, il y a survenance d'une erreur si: • la valeur absolue d'un résultat intermédiaire ou du résultat définitif est égale ou

**Calculs de probabilité selon la loi normale** *30* En mode STAT, les trois fonctions de la densité de probabilité sont accessibles dans le menu MATH, avec un nombre aléatoire utilisé comme variable à distribution normale.

• P(*t*), Q(*t*) et R(*t*) prendront toujours des valeurs positives, même lorsque *t* < 0, parce que ces fonctions suivent le même principe que celui utilisé lors de résolution pour

**MODE TABLE 311** Vous pouvez voir les changements des valeurs d'une ou deux fonctions à l'aide du

- KEPHA)(STAT) (O ): Afficher les valeurs statistiques<br>(ALPHA)(STAT) (1): Afficher les valeurs du coefficient de régression
- **KALES STATISTICS**: Spécifier les variables de valeurs statistiques
- **EU COLO COLO SPÉCIFIER VALUE DE VALEUX SUR LA COLORE DE VALUE DE VALUE DE VALUE DE VALUE DE VALUE DE VALUE DE**<br>
(ADHA) STAT) (4): Spécifier les variables de valeurs max./min.  $\sinh(1)$ : Spécifier les variables de valeurs max./min. KEPHA (STAT) (5): Spécifier les variables du coefficient de régression

**Les valeurs estimées** *x'* et *y'* sont spécifiées avec les touches ( $\overline{\text{2ndF}}$ ) <u>(ফৰ্ল্ড) জ্যো)</u>. S'il y a deux valeurs *x'*, vous pouvez spécifier x1' et x2' à partir du<br>menu STAT (<u>মেদ্দ্য (জমা) তি</u>)) pour obtenir les valeurs séparément. • Dans les listes de valeurs statistiques et de valeurs du coefficient de régression, vous

ne pouvez pas revenir au menu en appuyant sur  $\boxed{BS}$ 

• la valeur dont il faut extraire la racine carrée est négative, • aucune solution n'existe dans le calcul de régression quadratique.

• Les valeurs de P(*t*), Q(*t*) et R(*t*) sont données avec 6 décimales. • La formule de conversion de standardisation est comme suit:<br> $t = \frac{x - \overline{x}}{2}$ 

1. Appuyez sur MODE 2 pour passer en mode TABLE.

La valeur de départ par défaut est 0.

départ et la valeur d'échelon.

négatif comme valeur d'échelon.

Il contient 3 lignes sous la valeur de départ.

correspondantes sous la forme d'un tableau.

2. Entrez une fonction (Function1) et appuyez sur .<br>3. Si nécessaire, entrez la 2ème fonction (Function2) et appuyez sur . 4. Entrez une valeur de départ (X\_Start:) et appuyez sur **ENTER** 

5. Entrez une valeur d'échelon (X\_Step:). La valeur d'échelon par défaut est 1. • Vous pouvez utiliser  $\blacktriangle$  et  $\blacktriangledown$  pour déplacer le curseur entre la valeur de

6. Appuyez sur **[ENTER]** lorsque vous avez terminé la saisie d'une valeur d'échelon. Un tableau avec une variable X et les valeurs correspondantes (colonne ANS) apparaît.

Si vous avez saisi deux fonctions, les colonnes ANS1 et ANS2 apparaissent. Vous pouvez utiliser  $\blacksquare$  et  $\blacksquare$  pour modifier la valeur X et voir ses valeurs

• Dans une fonction, seul "X" peut être utilisé comme variable, et les autres variables sont toutes considérées comme des nombres (enregistrées dans les variables). • Les nombres irrationnels tels que  $\sqrt{\ }$  et  $\pi$  peuvent également être saisis dans une valeur de départ ou une valeur d'échelon. Vous ne pouvez pas saisir 0 ou un nombre

• Le tableau n'est destiné qu'à l'affichage, vous ne pouvez pas le modifier. • Les valeurs sont affichées jusqu'à 7 chiffres, signes et virgule décimale inclus.<br>• Appuyez sur ( $\blacksquare$ ) ou ( $\blacksquare$ ) pour déplacer le curseur dans la colonne ANS (colonnes ANS1 et ANS2 si vous avez saisi deux fonctions) ou la colonne X. • Tous les chiffres de la valeur sur le curseur sont affichés en bas à droite.

- Vous pouvez utiliser l'éditeur WriteView uniquement lors de la saisie d'une fonction. • Les fonctions suivantes ne sont pas utilisées en mode TABLE: conversions de
- coordonnées, conversion entre nombres décimaux et sexagésimaux et conversions d'unités angulaires. • La création d'un tableau peut prendre du temps, ou "-------" peut apparaître, selon la
- fonction saisie ou les conditions spécifiées pour la variable X. Notez que, lors de la création d'un tableau, les valeurs de la variable X sont réécrites.
- Appuyez sur  $\overline{2ndF}$  ca ou la sélection de mode pour revenir à l'écran initial du mode, et revenez aux valeurs par défaut de la valeur de départ et de la valeur l'échelon.

## **CALCULS AVEC NOMBRES COMPLEXES** *32*

Pour effectuer des additions, soustractions, multiplications et divisions avec des nombres complexes, appuyez sur MODE 3 pour sélectionner le mode CPLX. Les résultats d'un calcul avec des nombres complexes sont exprimés à l'aide de deux systèmes:<br> $\frac{1}{2}$   $\frac{2}{2}$   $\frac{1}{2}$   $\frac{1}{2}$   $\frac{1}{2}$   $\frac{1}{2}$   $\frac{1}{2}$   $\frac{1}{2}$   $\frac{1}{2}$   $\frac{1}{2}$ 

Système de coordonnées cartésiennes (rectangulaires).

(Le symbole *xy* s'affiche) @{: Système de coordonnées polaires. (Le symbole *rθ* s'affiche)

# **Frappe d'un nombre complexe**

Coordonnées cartésiennes

*coordonnée*  $x \rightarrow x$  *coordonnée*  $y \rightarrow y$ ou *coordonnée* x + <del>i</del> i coordonnée y

Coordonnées polaires

 $r$  $\overline{\text{2ndF}}$  $\overline{z}$  $\theta$ 

*r*: valeur absolue *θ*: argument

• Lors de la sélection d'un autre mode, la partie imaginaire d'un nombre complexe enregistré dans la mémoire indépendante (M) et la mémoire de la dernière réponse (ANS) s'efface.

- Un nombre complexe exprimé en coordonnées cartésiennes pour lequel la valeur de y est nulle, ou un nombre complexe exprimé en coordonnées polaires pour lequel la valeur de l'argument est nulle, est traité comme un nombre réel.
- Depuis le menu MATH, vous pouvez obtenir le nombre complexe associé (conj ( ), l'argument du nombre complexe (arg ( ), la partie réelle du nombre complexe (real ( ) et la partie imaginaire du nombre complexe (img ( ).

# **RÉSOLVANTS D'ÉQUATION** *33*

Les résultats obtenus par ces fonctions peuvent comprendre une marge d'erreur. **Résolution d'un système d' équations linéaires**

Des équations linéaires simultanées à 2 inconnues (2-VLE) ou à 3 inconnues (3-VLE)

peuvent être résolues par les fonctions suivantes.<br>① 2-VLE: MODE 4 DOD  $|D| = \begin{pmatrix} a_1 & b_1 \\ a_2 & b_2 \end{pmatrix}$  $a_2x + b_2y = c_2$ 2 3-VLE:  $\frac{(1000E)(-4)}{4}$  1  $a, b, c$  $a_2x + b_2y + c_2z = d_2$  $|D|$  $a_2$   $b_2$   $c_2$  $a_3x + b_3y + c_3z = d_3$  $a, b, c$ 

• Une erreur survient si le déterminant D est nul.

• Une erreur survient si un résultat intermédiaire ou le résultat définitif est égal ou supérieur à 1 × 10<sup>100</sup>.

**Résolution d'un système d'équations linéaires**

- 1. Appuyez sur  $\frac{\text{MSE}}{4}$  ou  $\frac{\text{MSE}}{4}$  of  $\frac{1}{4}$
- 2. Saisissez la valeur pour chaque coefficient (a<sub>1</sub>, etc.).
- Les coefficients peuvent être entrés par des opérations arithmétiques ordinaires. • Pour effacer le coefficient entré, appuyez sur  $\overline{0\text{NCE}}$ .
- $\cdot$  Appuyez sur  $\Box$  ou  $\Box$  pour déplacer le curseur en haut ou en bas dans les coefficients. Appuyez sur **and A** ou **and Coefficients** of the sauter au premier ou au dernier coefficient.
- 3. Une fois tous les coefficients entrés, appuyez sur **ENTER** pour résoudre l'équation. • Alors que la solution est affichée, appuyez sur ou pour revenir à<br>l'affichage de saisie de coefficients. Pour effacer tous les coefficients, appuyez  $\frac{3}{2ndF}$  $\sqrt{CA}$ .

### **Équations quadratique et cubique**

Des équations quadratique  $(ax^2 + bx + c = 0)$  ou cubique  $(ax^3 + bx^2 + cx + d = 0)$ peuvent être résolues par les fonctions suivantes:

- Résolvant d'équation quadratique: MODE 4 2
- $\overline{2}$  Résolvant d'équation cubique:  $\overline{1}$  MODE  $\overline{4}$
- Lorsqu'il y a plus de 2 résultats, la solution suivante s'affichera.
- S'ils peuvent être calculés, vous pouvez également obtenir la valeur minimale (quand  $a > 0$ ) et la valeur maximale (quand  $a < 0$ ) de la fonction quadratique (*y* = *ax*<sup>2</sup> + *bx* + *c*).

# **Résolution d'équations quadratique et cubique**

- Appuyez sur Model (4) (2) ou Model (4) (3).<br>• Les coefficients pour ces équations peuvent être entrés de la même manière que
- ceux pour les équations linéaires simultanées. Pour afficher les valeurs minimales ou maximales lors de l'utilisation de la solution SQUARE, appuyez sur (ENTER) (ou v) pour continuer. Pour revenir à la solution,
- appuyez sur  $\Box$  pendant que la valeur minimale ou maximale est affichée. • Pour revenir à l'écran de saisie du coefficient pendant que la solution (ou la valeur
- $minimum / maximum$ ) est affichée, appuyez sur  $ENTEN$  ou  $ONC$ .

• Pour effacer tous les coefficients, appuyez sur **(2ndF)** CA

### **CALCULS DE MATRICE** *34*

Vous pouvez mémoriser et calculer jusqu'à quatre matrices contenant jusqu'à quatre rangées et quatre colonnes chacune en mode MATRIX.

# **Saisie et mémorisation de matrices**

1. Appuyez sur <u>œe s secure passer au mode MATRIX.</u><br>2. Appuyez sur <del>TIT</del> pour accéder à l'écran de saisie de matrices.

- Toutes les données de matrice présentes dans le tampon, ainsi que toutes les
- données de matrice saisies, chargées ou calculées précédemment, apparaîtront. 3. Spécifiez les dimensions de la matrice (à hauteur de quatre rangées par quatre colonnes) en saisissant les dimensions requises à l'aide des touches numériques

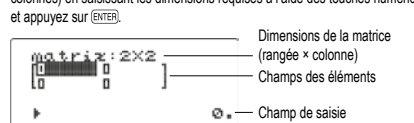

- Écran de saisie de matrices (exemple)
- 4. Saisissez chaque élément dans la matrice en introduisant une valeur dans le champ de saisie et appuyez sur ENTER
- Chaque élément de matrice peut afficher jusqu'à sept chiffres (la virgule décimale compte comme un chiffre). Si la longueur d'un élément dépasse sept chiffres, il est possible de l'afficher sous la notation d'exposant dans la matrice.
- Un maximum de trois rangées par trois colonnes peut s'afficher simultanément. Déplacez le curseur dans la matrice à l'aide de  $\overline{A}$ ,  $\overline{v}$ ,  $\overline{A}$  et  $\overline{P}$
- 5. Une fois une valeur saisie pour chaque élément, appuyez sur  $\overline{Q}$  pour quitter
- l'écran de saisie de matrices. 6. Appuyez sur **MATH** 3 et sélectionnez une mémoire (matA–matD) pour mémoriser la matrice nouvellement créée.

### **Modification d'une matrice mémorisée**

- 1. Pour charger une matrice mémorisée dans l'écran de saisie de matrices, appuyez sur **MATH** 2, puis sélectionnez la mémoire (matA–matD) qui contient la matrice à modifier.
- Le chargement de nouvelles données dans l'écran remplacera automatiquement les données existantes.
- 2. Vous pouvez modifier les valeurs des éléments d'une matrice avec l'écran de saisie de matrices. Attribuez de nouvelles valeurs au besoin et appuyez sur **ENTER** après chaque saisie.
- Si vous souhaitez modifier le nombre de rangées ou de colonnes, appuyez<br>d'abord sur ∑∑∭ 1. Vous pouvez ensuite saisir de nouvelles valeurs pour les dimensions de la matrice.
- 3. Une fois que vous avez terminé de procéder aux changements, appuyez sur  $\boxed{\text{owc}}$ pour quitter l'écran de saisie de matrices.
- 4. Appuyez sur **<u>MATH**</u> 3 et sélectionnez une mémoire (matA–matD) pour mémoriser matrice nouvellement créée

### **Utilisation des matrices dans les calculs**

Les matrices mémorisées (matA–matD) peuvent être utilisées dans des calculs arithmétiques (à l'exception des divisions entre matrices) et les calculs utilisant *x*<sup>3</sup> , *x*<sup>2</sup> et *x*−1. Vous pouvez également utiliser les fonctions suivantes spécifiques aux matrices disponibles dans le menu MATH.

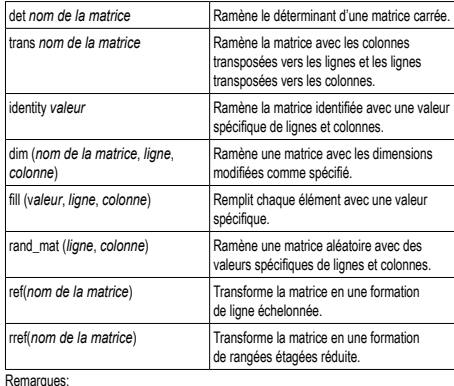

• Lorsque l'écran de saisie de matrices apparaît, vous ne pouvez pas effectuer des calculs de matrice étant donné que le menu MATH n'est pas disponible.

- Si le résultat du calcul est une matrice, elle s'affichera dans l'écran de saisie de matrices (notez que ceci remplace toute donnée présente dans le tampon). Pour mémoriser le résultat du calcul, appuyez d'abord sur  $\overline{\text{owc}}$  pour quitter l'écran de saisie de matrices. Appuyez sur <del><del>MATH</del> 3 et sélectionnez une mémoire</del>
- (matA–matD) pour mémoriser la matrice nouvellement créée. • Lorsque les résultats du calcul sont sous la forme de matrice, vous ne pouvez pas

revenir à l'expression initiale en appuyant sur  $\Box$  ou  $\Box$ 

## **CALCULS VECTORIELS** *35*

En mode VECTOR, vous pouvez stocker et calculer jusqu'à quatre vecteurs à deux ou trois dimensions.

### **Saisie et mémorisation de vecteurs**

Avant de procéder aux calculs de vecteur, il est nécessaire de créer une vecteur. Suivez les étapes ci-dessous pour saisir et enregistrer des vecteurs.

- 1. Appuyez sur [ s \_ ) pour passer au mode VECTOR.<br>2. Appuyez sur ( i ) pour accéder à l'écran de saisie du vecteur.
- Toutes les données de vectorielles présentes dans le tampon, ainsi que toutes les données de vectorielles saisies, chargées ou calculées précédemment, apparaîtront.<br>3 Spécifiez les di
- 3. Spécifiez les dimensions du vecteur (2 dimensions ou 3 dimensions) en saisissant les dimensions requises à l'aide des touches numériques et appuyez sur .
- 4. Saisissez chaque élément du vecteur en introduisant une valeur dans le champ de saisie et appuyez sur **ENTER**.
- Chaque élément vectoriel peut afficher jusqu'à sept chiffres (la virgule décimale compte comme un chiffre). Si la longueur d'un élément dépasse sept chiffres, il est possible de l'afficher sous la notation d'exposant du vecteur. 5. Une fois une valeur saisie pour chaque élément, appuyez sur  $\overline{\text{cov}}$  pour quitter
- l'écran de saisie de vecteur.
- 6. Appuyez su **MATH** 3 et sélectionnez une mémoire (vectA vectD) pour mémoriser la vecteur nouvellement créée.

## **Modification un vecteur mémorisée**

- 1. Pour charger un vecteur mémorisée dans l'écran de saisie de vecteur, appuyez sur ∑2, puis sélectionnez la mémoire (vectA - vectD) qui contient le vecteurà modifier.
- Le chargement de nouvelles données dans l'écran remplacera automatiquem les données existantes.
- 2. Vous pouvez modifier les valeurs des éléments d'un vecteur avec l'écran de saisie de vecteur. Attribuez de nouvelles valeurs au besoin et appuyez sur **[ENTER]** après chaque saisie.
- Si vous souhaitez modifier le nombre de dimensions, appuyez d'abord sur ª∑1. Vous pouvez ensuite saisir de nouvelles valeurs de dimension vectorielle.
- 3. Une fois que vous avez terminé de procéder aux changements, appuyez sur  $\boxed{\text{owc}}$ pour quitter l'écran de saisie de vecteur.
- 4. Appuyez sur ∑3 et sélectionnez une mémoire (vectA vectD) pour mémoriser le vecteur nouvellement créée.

## **Utilisation de vecteurs dans les calculs**

Les vecteurs mémorisées (vectA - vectD) peuvent être utilisées dans des calculs arithmétiques (à l'exception des divisions entre vecteurs). Vous pouvez également utiliser les fonctions suivantes spécifiques aux vecteurs disponibles dans le menu MATH.

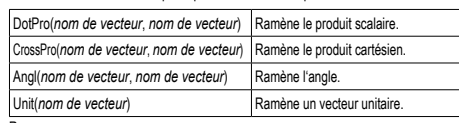

**Remarques:** 

• Vous pouvez utiliser la fonction "abs" (abs nom du vecteur) pour la valeur absolue. • Lors de la multiplication des vecteurs, le produit cartésien est calculé.

- Lorsque l'écran de saisie de vecteur s'affiche, appuyez sur  $\overline{(\text{owc})}$ , puis effectuez
- des calculs vectoriels. • Si le résultat du calcul est un vecteur, elle s'affichera dans l'écran de saisie du vecteur. Pour mémoriser le résultat du calcul, appuyez d'abord sur @wo pour quitter l'écran<br>de saisie de vecteur. Appuyez sur set sélectionnez une mémoire (vectA vectD) pour mémoriser le vecteur nouvellement créée.
- Lorsque les résultats du calcul sont sous la forme d'un vecteur, vous ne pouvez pas revenir à l'expression initiale en appuyant sur  $\left( \bigwedge$  ou  $\left( \blacktriangleright \right)$ .

# **FONCTIONS DE DISTRIBUTION**

La calculatrice a des fonctionnalités de distribution pour trouver des calculs statistiques. Appuyez sur MODE 7, sélectionnez le type (NORMAL, BINOMINAL, POISSON), puis sélectionnez la fonction de distribution souhaitée. Remarque: Les résultats des calculs sont stockés dans la mémoire ANS.

Calcule la densité de probabilité de la valeur *x* spécifiée pour la distribution normale

Calcule la probabilité d'un intervalle spécifié *x*1 – *x*2 pour la distribution normale avec

Calcule la fonction de distribution normale cumulative inverse pour une zone donnée (*a*) sous la courbe de distribution normale spécifiée par la moyenne (μ) et l'écart

Calcule une densité de probabilité à *x* pour la distribution binomiale discrète avec le numéro d'essai (*n*) et la probabilité de succès (*p*) spécifiés pour chaque essai.

Calcule une probabilité cumulative à *x* pour la distribution binomiale discrète avec le numéro d'essai (*n*) et la probabilité de succès (*p*) spécifiés pour chaque essai.

Calcule une probabilité à *x* pour la distribution de Poisson avec la moyenne spécifiée (μ).

Calcule une probabilité cumulative à *x* pour la distribution de Poisson avec la moyenne

MODE  $\overline{0}$  65 ENTER 60  $\left(\overline{\text{ENTER}}\right)$  6

 $MODE$  $\frac{1}{1}$  54 ENTER 66 ENTER 60 ENTER 6

ENTER

 $rac{1}{2}$ 

 $[MODE]$   $7$   $[0]$  $(2)$  0.8 (ENTER) 60  $a$  $\frac{1}{\text{ENTER}}$ 6

 $[MODE]$  $7$  $1$  $\overline{0}$  7 (ENTER) 15 (ENTER) 0.3

 $\frac{(MODE)(-7)}{7 (ENTER)}$  15  $\overline{\text{ENTER}}$  0.3

 $\begin{array}{ll} \text{Lip} & \text{Lip} \\ \text{EMTER} & \end{array}$ 

 $\frac{(MODE)(7)}{2}$  4 (ENTER) 3.6

...................<br>(ENTER)

 $[MODE]$   $7$   $2$  $\overline{+}$  4 (ENTER) 3.6

ENTER

ENTER

Des questions d'opération arithmétique avec des entiers positifs et 0 sont affichées au hasard. Il est possible de sélectionner le nombre de questions et le type d'opérateur.

Les questions de chaque ligne de la table de multiplication (1 à 12) s'affichent

Pour quitter le mode DRILL, appuyez sur MODE et sélectionnez un autre mode.

1. Appuyez sur Mode **(a) a** pour Math Drill ou Mode **(b) 1** pour × Table 2. **Math Drill**: Utilisez **A** et  $\bullet$  pour sélectionner le nombre de questions (25,

**× Table**: Utilisez **A** et **v** pour sélectionner une ligne dans la table de

numpination (1 a 12).<br>3. **Math Drill**: Utilisez **(1)** et **D** pour sélectionner le type d'opérateur pour les

**Table**: Utilisez **co** et **E** pour sélectionner l'ordre ("Serial (en série)" ou

Lorsque vous utilisez Math Drill ou × Table (ordre aléatoire uniquement), les questions sont sélectionnées aléatoirement et ne se répètent pas sauf par hasard. 5. Entrez votre réponse. Si vous commettez une erreur, appuyez sur  $\boxed{\text{ow}\text{c}}$  ou  $\boxed{\text{BS}}$ pour effacer les nombres entrés, puis retapez votre réponse.

• Si la réponse est correcte, " " apparaît, puis la question suivante s'affiche.

PDF normal *x* :  $\mu$ σ : 6\_

 $ANS =$ 

 $CDF$ *x*1 : *x*2 : μ : σ : 6\_ ANS = 65. 60.

 $\overline{a}$ 

54. 66. 60.

0.8 60.

 $\ddotsc$ 

7. 15.

7. 15.

. . . . . . .

4.

4.

0.046985312

0.68268949

65.0497274

0.081130033

0.949987459

0.191222339

0.706438449

Inverse normal μ : σ : 6\_ ANS =

PDF binomial *x* : *n* : *p* : 0.3\_ ANS =

CDF binor *x* : *n* : *p* : 0.3\_ ANS =

Poisson PD *x* : μ : 3.6\_

Poisson CD *x* : μ : 3.6\_ ANS =

ANS =

**Distribution normale**

avec la moyenne (μ) et l'écart type (σ) spécifiés.

la moyenne  $(μ)$  et l'écart type  $(σ)$  spécifiés.

## **PDF normal**

**CDF normal**

**Inverse normal**

**CDF binomial**

**Poisson PDF Poisson PDF**

**Poisson CDF**

spécifiée (μ).

type de 6.

de 30%.

Trouvez la densité de probabilité de distribution nominale pour  $x = 65$  lorsque la distribution normale des moyennes des notes de test est de 60 avec un écart

Calculez la probabilité de l'intervalle *x* : à 66 dans l'échantillon ci-dessus.

Trouvez la valeur de *x* pour la proba de 0,8 dans l'échantillon ci-dessus.

Trouvez la densité de probabilité pour 15 essais avec  $x = 7$ , pour la distribution binomiale avec une probabilité de succès

Calculez la probabilité de la plage jusqu'à *x* = 7 (nombre de succès) dans l'échantillon ci-dessus.

Trouvez la densité de probabilité de *x* = 4, pour la moyenne d'une distribution de Poisson de 3,6.

Trouvez la probabilité dans la plage

Exercice mathématique (Math Drill): MODE 8

Table de multiplication ( $\times$  Table):  $\boxed{m}$ 

**Utilisation de Math Drill et × Table**

jusqu'à  $x = 4$ .

**MODE DRILL**

en série ou au hasard.

50 ou 100).

multiplication (1 à 12).

"Random (aléatoire)"). 4. Appuyez sur (ENTER) pour commencer

6. Appuyez sur (ENTER),

questions  $(+, -, x, \div)$  ou  $+-x\div)$ .

type (σ). **Distribution binomiale PDF binomial**

- Si la réponse est incorrecte, " " apparaît et la même question s'affiche. Ceci sera compté comme une réponse incorrecte.
- Si vous appuyez sur (ENTER) sans entrer de réponse, la réponse correcte s'affiche, puis la question suivante s'affiche. Ceci sera compté comme une réponse incorrecte 7. Continuez de répondre à la série de questions en entrant successivement
- les réponses et en appuyant sur **ENTER**
- 8. Une fois terminé, appuyez sur [ENTER], le nombre et le pourcentage de réponses correctes s'affichent.

9. Appuyez sur **ENTER** pour revenir à l'écran initial pour l'exercice en cours.

# **Plage des questions du Math Drill**

La plage des questions pour chaque type d'opérateur est la suivante: **+ Opérateur d'addition**: "0 + 0" à "20 + 20"

- **− Opérateur de soustraction**: "0 − 0" à "20 − 20"; les réponses sont des entiers positifs et 0
- **× Opérateur de multiplication**: "1 × 0" ou "0 × 1" à "12 × 12"
- **÷ Opérateur de division**: "0 ÷ 1" à "144 ÷ 12"; les réponses sont des entiers positifs de 1 à 12, des dividendes jusqu'à 144 et des diviseurs jusqu'à 12 **+−×÷ Opérateurs mixtes**: Les questions dans toutes les plages ci-dessus sont
- affichées

## **ERREURS ET PLAGES DE CALCUL**

## **Erreurs**

Il y a erreur lorsqu'une opération excède la capacité de calcul, ou bien lorsque vous tentez d'effectuer une opération mathématiquement interdite. Lorsqu'il y a une erreur, le curseur est automatiquement placé sur l'endroit où se trouve l'erreur dans l'équation en appuyant sur  $\textcircled{\textcircled{\tiny{1}}}$  (ou  $\textcircled{\textcircled{\tiny{1}}}$ ). Éditez l'équation ou appuyez sur la touche  $\textcircled{\tiny{0NC}}$ ) pour effacer l'équation.

## **Code d'erreur et nature de l'erreur**

ERROR 01: Erreur de syntaxe

• Tentative d'exécution d'une opération illégale.

 $Ex.: 2 \rightarrow -5$  =

ERROR 02: Erreur de calcul

- La valeur absolue d'un résultat intermédiaire ou du résultat final est supérieure ou égale à 10<sup>100</sup>.
- Tentative de division par zéro (ou un calcul intermédiaire dont le résultat est zéro). • Un calcul a entraîné un dépassement de la plage de calcul possible.
- Une valeur de pas de 0 ou un nombre négatif a été entrée comme valeur de pas en mode TABLE. La valeur absolue de la valeur initiale ou de la valeur du pas est<br>égale ou supérieure à 10<sup>100</sup> en mode TABLE.
- Si le nombre à décomposer en facteurs premiers est supérieur à 2 et autre qu'un entier positif à 10 chiffres, ou si le résultat de la décomposition en facteurs premi-
- ers est un nombre négatif, un nombre décimal, une fraction,  $\sqrt{\ }$  ou  $\pi$

## ERROR 03: Erreur d'empilement

• Le calcul demandé dépasse la capacité des tampons de la file d'attente. (10 tampons\* de valeurs numériques et 64 tampons d'instructions de calculs.) \* 5 tampons en mode CPLX et 1 tampon pour les données de matrice/liste

ERROR 04: Erreur de dépassement de donné • Les éléments de données dépassaient 100 en mode STAT.

- ERROR 07: Erreur de définition
- Erreur de définition de la matrice/liste ou tentative de saisie d'une valeur invalide. ERROR 08: Erreur de DIM inconsistante

# • Dimensions de matrice/liste inconsistantes avec le calcul.

ERROR 10: Erreur indéfinie

# • Matrice/liste indéfinie utilisée dans calcul.

## **Messages d'alerte**

# Cannot delete! (Impossible d'effacer!)<br>• L'élément sélectionné ne peut pas être effacé en appuyant sur ⊡ss ] ou (2ndF) DEL dans l'éditeur WriteView.

 $\overline{\overline{\mathbb{D}}}$ 5  $\fbox{I\!F}$  $\fbox{I\!F}$  $\fbox{I\!F}$  $\fbox{I\!F}$  $\fbox{I\!F}$ 

# Dans cet exemple, effacez l'exposant avant d'essayer d'effacer les parenthèses

- Cannot call! (Impossible de rappeler!)
- La fonction ou l'opération sauvegardée dans la mémoire définissable (D1 à D3) ne peut pas être rappelée.
- Ex. Tentative de rappeler une variable statistique du mode NORMAL.

Buffer full! (Tampon saturé!)

### • L'équation (y compris toutes instructions de fin de calcul) dépasse le tampon d'entrée maximum (159 caractères dans l'éditeur WriteView ou 161 caractères dans l'éditeur Line). Une équation ne peut pas dépasser son tampon d'entrée maximum.

# **Plages de calcul** *36* **• Dans les limites définies ci-après, cette calculatrice fournit un résultat avec une erreur ne dépassant pas ±1 sur le chiffre le moins significatif de la mantisse. Néanmoins une erreur de calcul augmente dans les calculs en chaîne suite à l'accumulation de chaque erreur de calcul. (C'est la**  même chose pour *y<sup>x</sup>, ×√ , n!, e<sup>x</sup>, /n, calculs de Matrice/Liste, etc., où des<br>calculs en chaîne sont effectués intérieurement.)*

**En outre, une erreur de calcul s'accumulera et deviendra plus grande à**  proximité des points d'inflexion et points singuliers de fonction. • Plages de calcul:

- $±10^{-99}$  ~  $±9.999999999$  × 10<sup>99</sup> et 0.
- Si la valeur absolue d'un nombre introduit au clavier, ou si la valeur absolue d'un résultat final ou intermédiaire est inférieure à 10–99, cette valeur est considérée comme nulle aussi bien pour les calculs que pour l'affichage.

## **Affichage des résultats à l'aide de**

Les résultats du calcul peuvent être affichés à l'aide de  $\sqrt{\ }$  lorsque toutes les conditions suivantes sont remplies:

- Lorsque les résultats de calcul intermédiaire et final s'affichent sous la forme suivante:  $\pm \frac{a\sqrt{b}}{b} \pm \frac{c\sqrt{d}}{b}$
- Lorsque chaque coefficient tombe dans les plages suivantes:
- $1 \le a \le 100$ :  $1 \le b \le 1.000$ :  $0 \le c \le 100$ :
- 1 ≤ d < 1.000; 1 ≤ e < 100; 1 ≤ f < 100
- Lorsque le nombre de termes dans les résultats du calcul intermédiaire et final est de un ou deux.
- Remarque: Le résultat de deux termes fractionnels comprenant  $\sqrt{\ }$  est ramené à un dénominateur commun.

## **REMPLACEMENT DES PILES**

**Remarques sur le remplacement des piles**

- Une utilisation incorrecte des piles peut occasionner une fuite d'électrolyte ou une explosion. Assurez-vous d'observer les règles de manipulation: • Vérifiez l'exactitude du type de piles utilisées.
- Veillez à installer les piles dans le bon sens, comme indiqué sur la calculatrice. • Les piles sont installées dans l'usine avant transport et peuvent s'être déchargées

avant d'atteindre la durée de service indiquée dans la fiche technique.

# **Remarques sur l'effacement du contenu de la mémoire**

Au remplacement de la pile, tout le contenu de la mémoire est effacé. Le contenu peut également être effacé si la calculatrice est défectueuse ou quand elle est réparée. Notez toutes les données importantes contenues dans la mémoire en prévision d'un effacement accidentel.

### **Quand faut-il remplacer les piles**

Si l'affichage manque de contraste ou que rien n'apparaît à l'écran même si vous appuyez sur la touche  $(\overline{owc})$  en éclairage réduit, les piles doivent être changées. **Attention**

- Le fluide provenant d'une pile qui fuit peut causer de sérieuses blessures s'il pénétrait accidentellement dans un oeil. Si cela se produisait, rincez à l'eau vive et consultez un médecin immédiatement.
- Si le fluide provenant d'une pile qui fuit entrait en contact avec votre peau ou vos
- vêtements, nettoyez immédiatement à l'eau vive. Si vous n'avez pas l'intention d'utiliser l'appareil pendant une période prolongée, retirez les piles et conservez-les dans un endroit sûr, afin d'éviter toute fuite.
- Ne laissez pas des piles usées à l'intérieur de l'appareil.
- Tenez les piles hors de portée des enfants.
- Une pile usagée peut fuire et endommager la calculatrice.
- Des risques d'explosion peuvent exister à cause d'une mauvaise manipulation. • Ne jetez pas la pile dans une flamme vive, elle peut exploser.

## **Méthode de remplacement**

- 1. Mettez la calculatrice hors tension en utilisant la combinaison  $\overline{\text{2ndF}}$  (OFF). 2. Devissez les vis. (Fig. 1)
- 3. Faites glisser légèrement le couvercle des piles; il suffit ensuite de le soulever pour le retirer.
- 4. Ôtez les piles usagées, en vous servant d'un stylo à bille ou d'un instrument à
- pointe similaire. (Fig. 2) 5. Installez piles neuves. Assurez-vous que le signe "+" est vers le haut.
- 6. Remettez le couvercle et les vis.
- 7. Appuyez sur le bouton RESET, avec la pointe d'un stylo à bille ou un objet identique.
- 8. Réglez le contraste de l'affichage. Voir "Réglage du contraste de l'affichage".
- Assurez-vous que l'affichage a l'aspect de la figure ci-dessous. Dans le cas contraire, retirez les piles puis mettez-les en place à nouveau et vérifiez l'affichage.

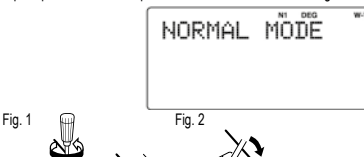

**Mise hors tension automatique** Cette calculatrice se met d'elle-même hors tension si vous n'appuyez sur aucune

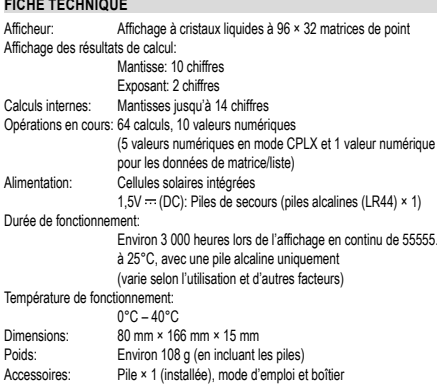

**POUR PLUS D'INFORMATIONS SUR LES CALCULATRICES SHARP:** http://www.sharp-calculators.com

# **EXEMPLES DE CALCUL**

### SETUP (FSE)  $100000 \div 3 =$  $ONC$  100000 $\rightarrow$  3 [NORM1] 33 333 33333 CHANGE CHANGE  $\rightarrow$  [FIX: TAB 2] [2ndF] (SETUP)  $\boxed{1}$   $\boxed{0}$  2 3333333  $\rightarrow$  [SCI: SIG 2]  $(2ndF)(SETUP)$  (1) (1) 2  $3.3E04$  $\rightarrow$  [ENG: TAB 2]  $(2ndF)(SETUP)(1)(2)$  2 33.33 F03  $\rightarrow$  [NORM1]  $(2ndF)$   $(SETUP)$   $1$   $3$ 3333333333

# **@** (SETUP) (EDITOR)

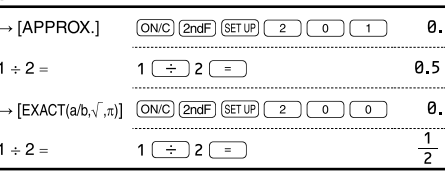

# SETUP (RECURRING DECIMAL)

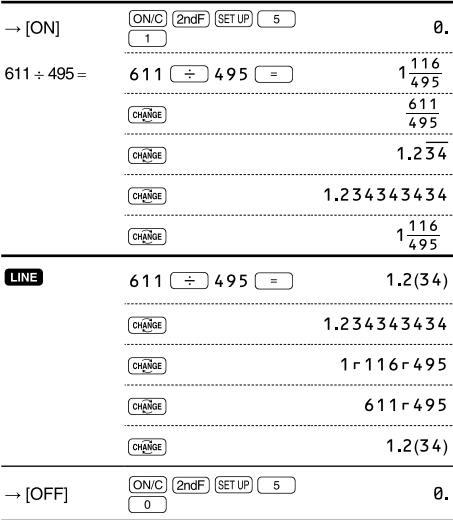

# $\bigodot$   $\bigodot$

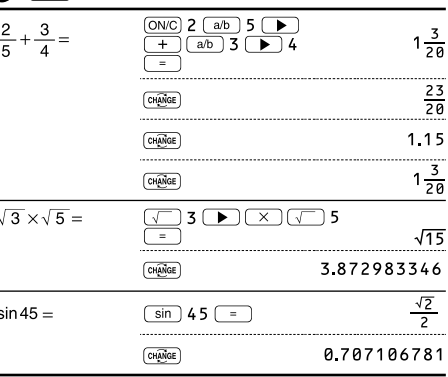

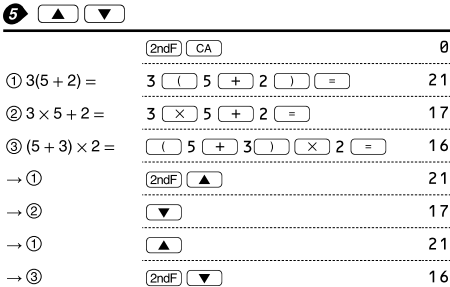

ø.

touche pendant environ 10 minutes.

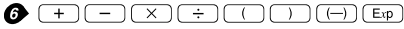

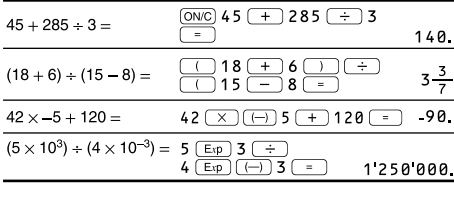

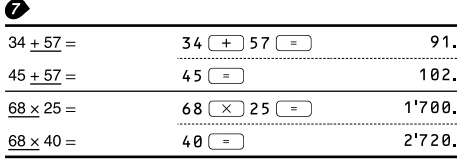

# $\bullet$  (ENG)  $\overline{\text{ENG}}$

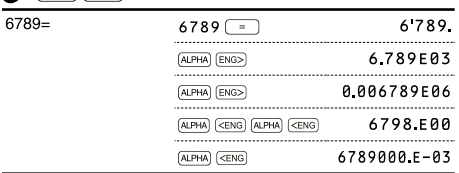

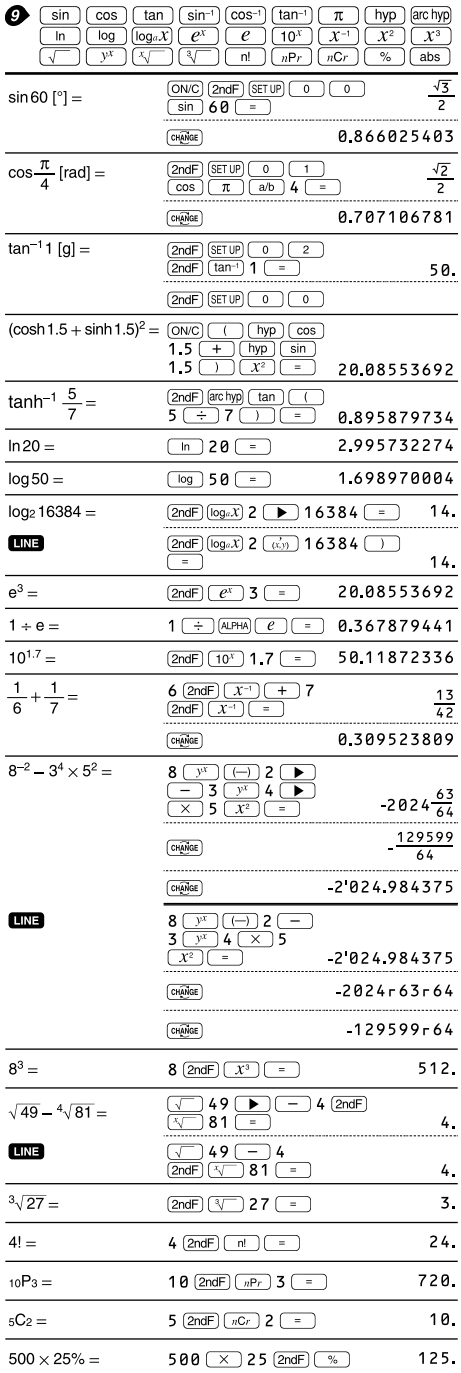

 $120 \rightarrow 400$  (2ndF)  $\boxed{\frac{6}{2}}$ 

 $120 \div 400 = ?\%$ 

30.

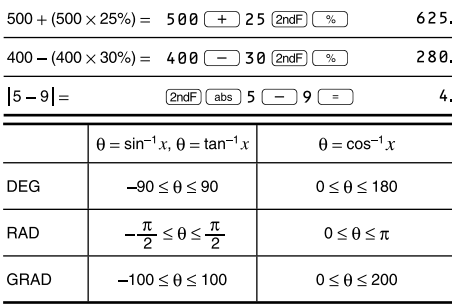

# $\bigcirc$   $\bigcirc$   $\bigcirc$   $\bigcirc$   $\bigcirc$   $\bigcirc$   $\bigcirc$

Ĭ.

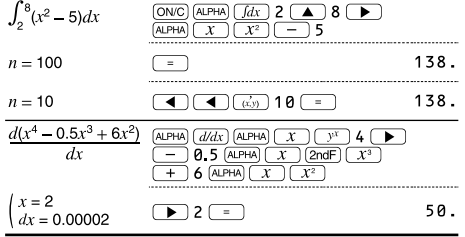

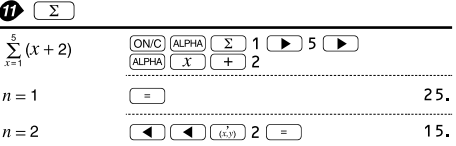

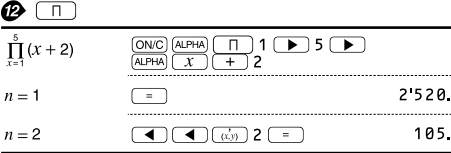

# $\bigcirc$   $\circ$

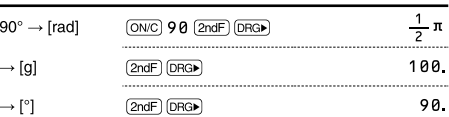

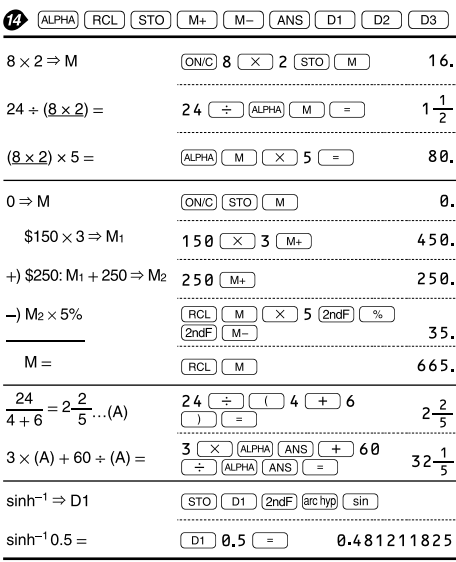

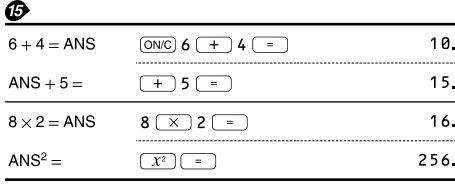

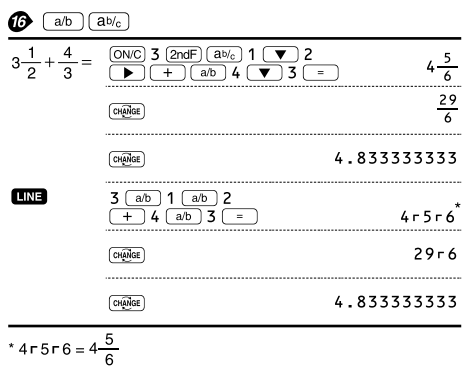

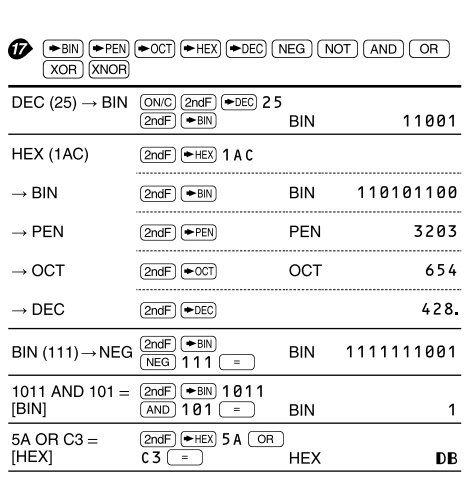

DB

 $25$ 

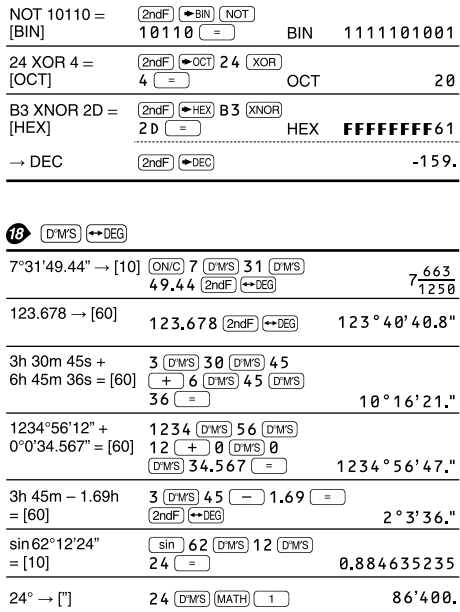

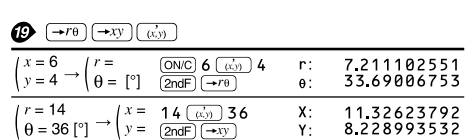

 $0$  (d'ws)  $0$  (d'ws) 1500<br>Math)  $2$ 

# **O** CONST CONV

 $24^\circ \rightarrow$  ["]

 $\overline{1500" \rightarrow [']}$ 

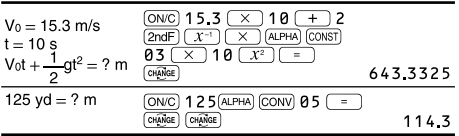

# **<sup><sup>3</sup>** MATH</sub> (ENG.SYMBOL)</sup>

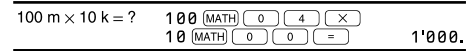

# @ MDF

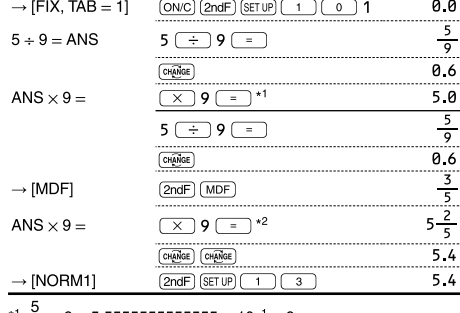

\* $\frac{3}{9}$  × 9 = 5.555555555555555 × 10<sup>-1</sup> × 9

\*2  $\frac{3}{5}$   $\times$  9 = 0.6  $\times$  9

## **B** [int + MATH] (ipart, fpart, int, (%))

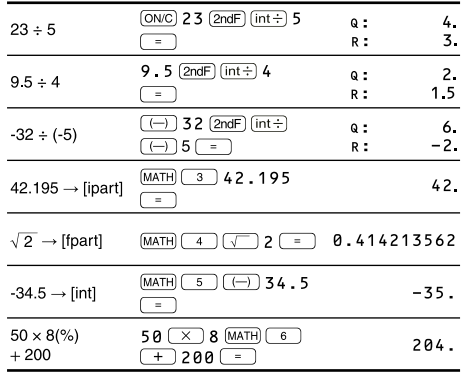

# **2** (P.FACT)

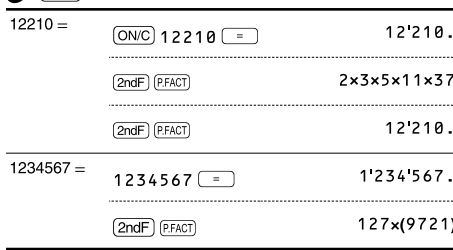

# **B** (ALGB) (ALGB)

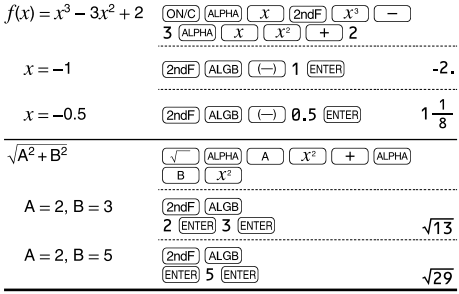

# **<sup><sup>3</sup>** SOLVER</sup> (SOLVER)

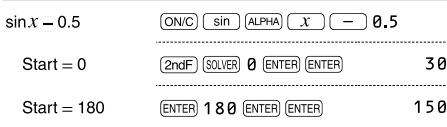

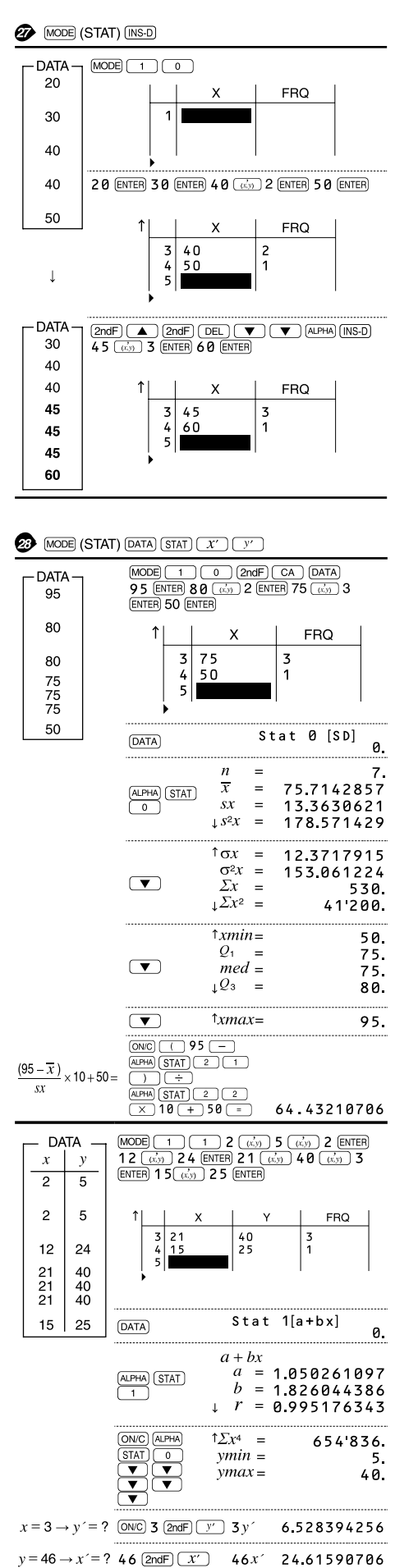

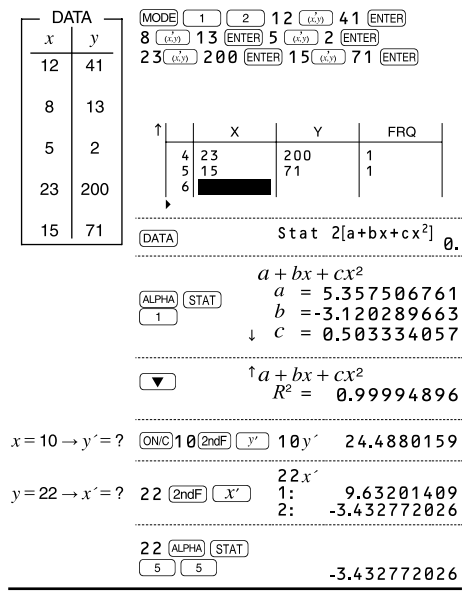

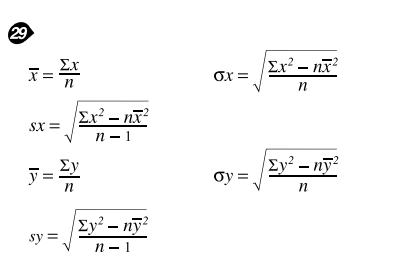

## *<sup>3</sup>* MATH (-t, P(, Q(, R()

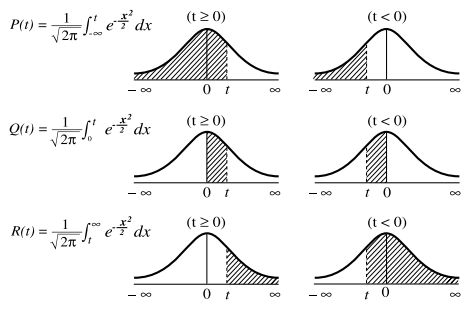

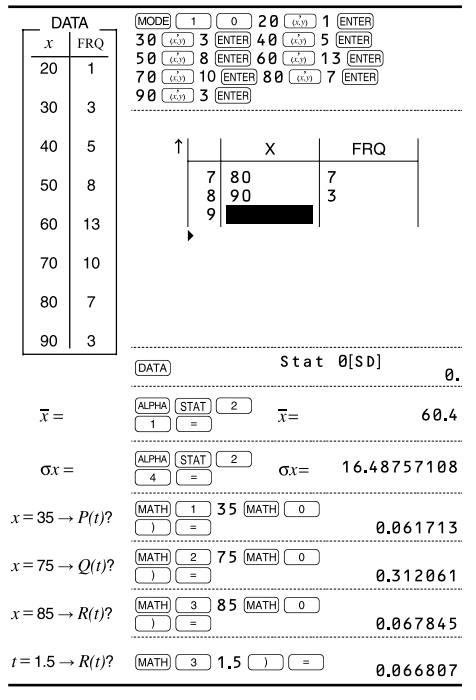

# *O* MODE (TABLE)

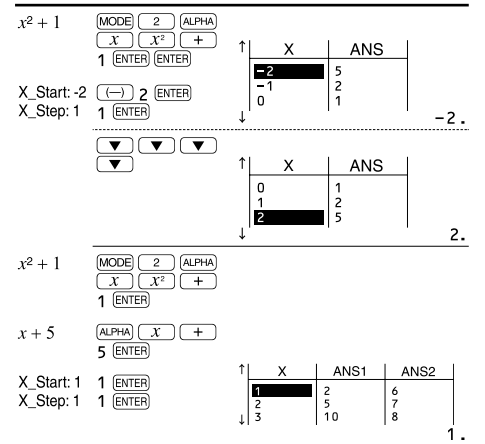

# **@** MODE (COMPLEX)

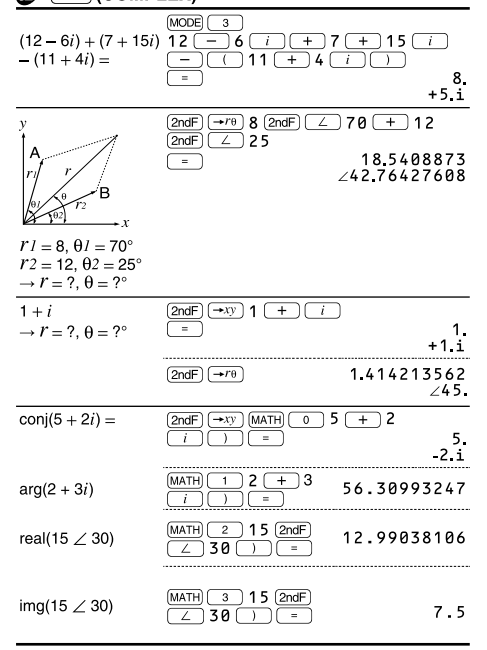

# **B** MODE (2-VLE, 3-VLE, QUAD, CUBIC)

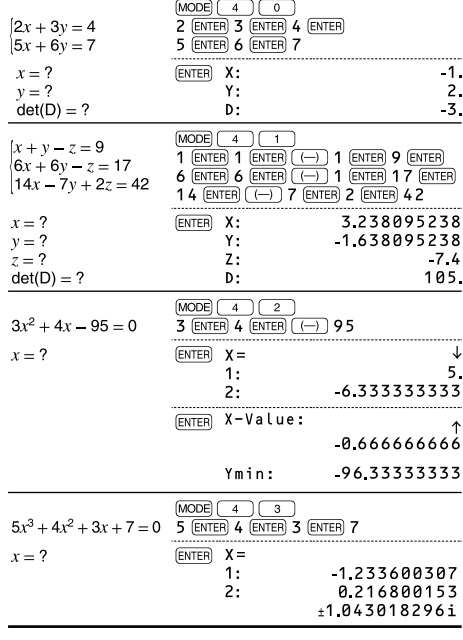

# **<sup><sup>3</sup>** MODE</sub> (MATRIX)</sup>

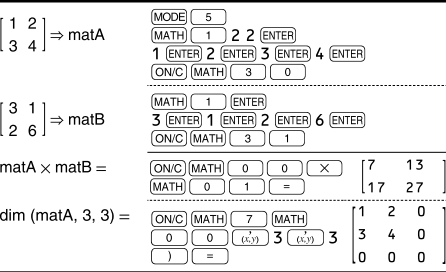

# **<sup>5</sup>** MODE (VECTOR)

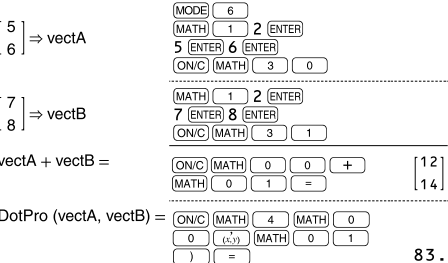

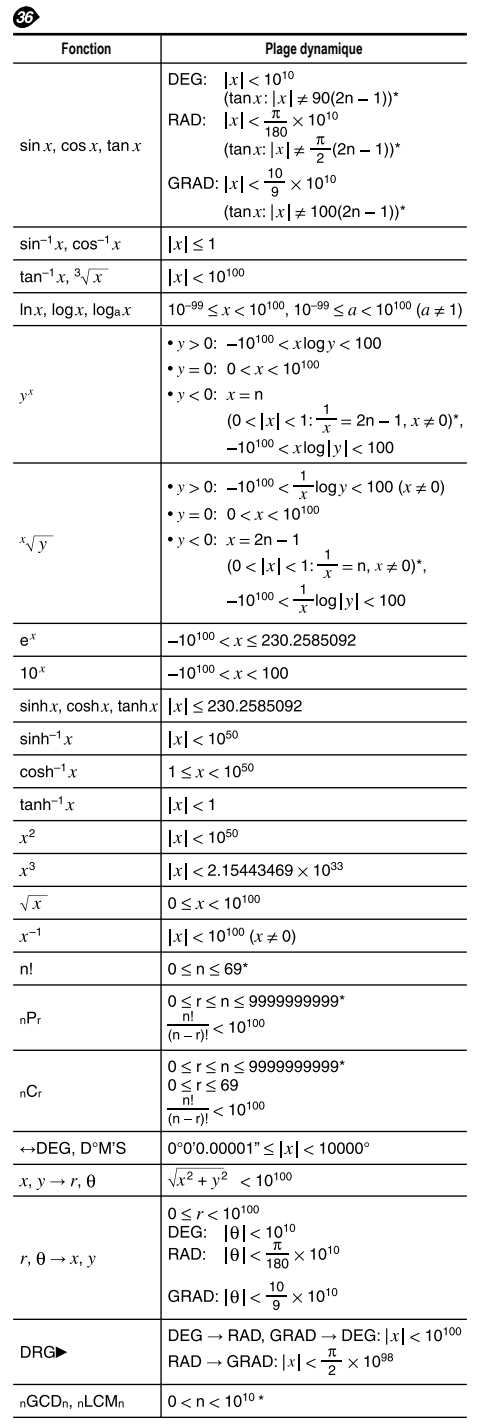

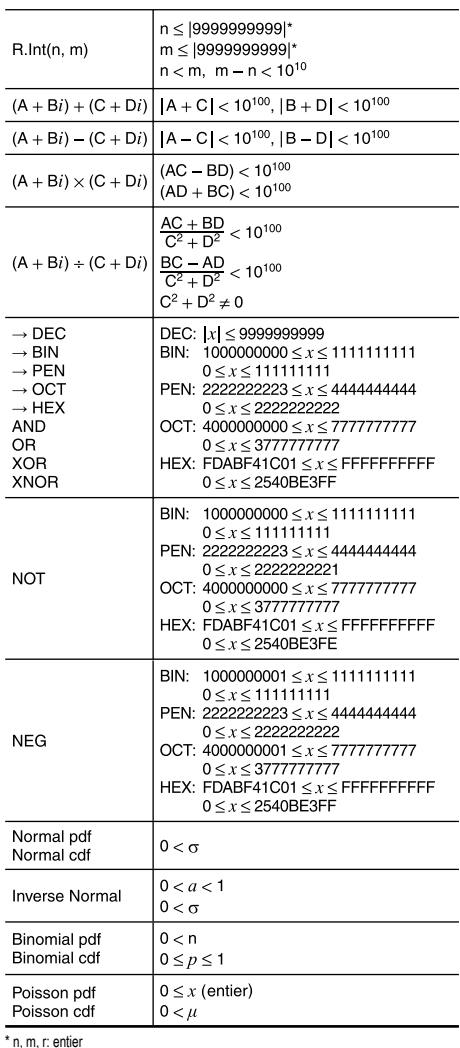

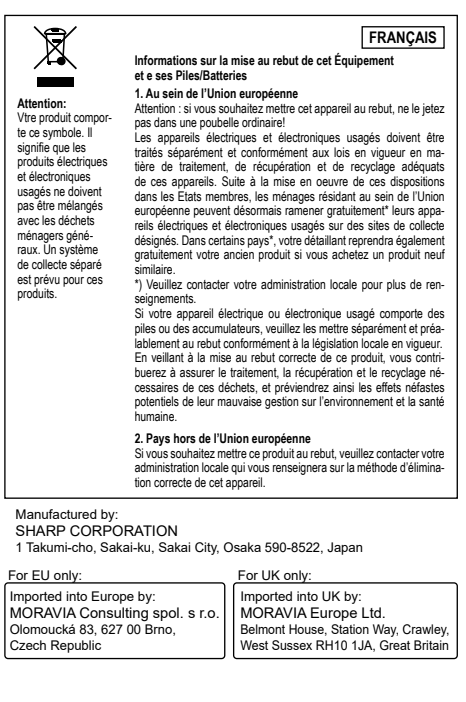